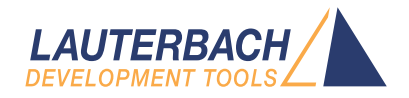

# SH2, SH3 and SH4 Debugger

Release 09.2023

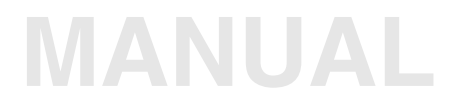

<span id="page-1-0"></span>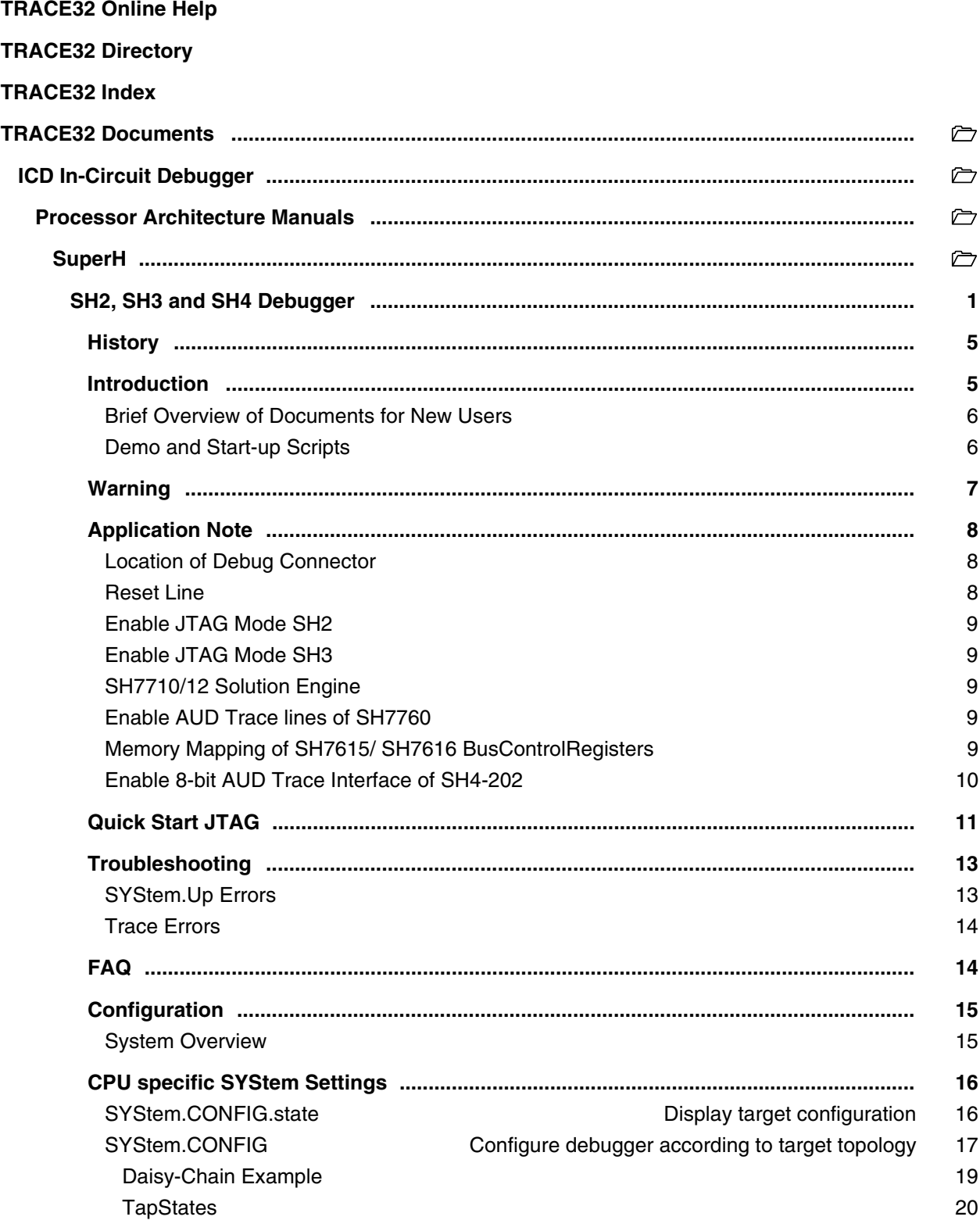

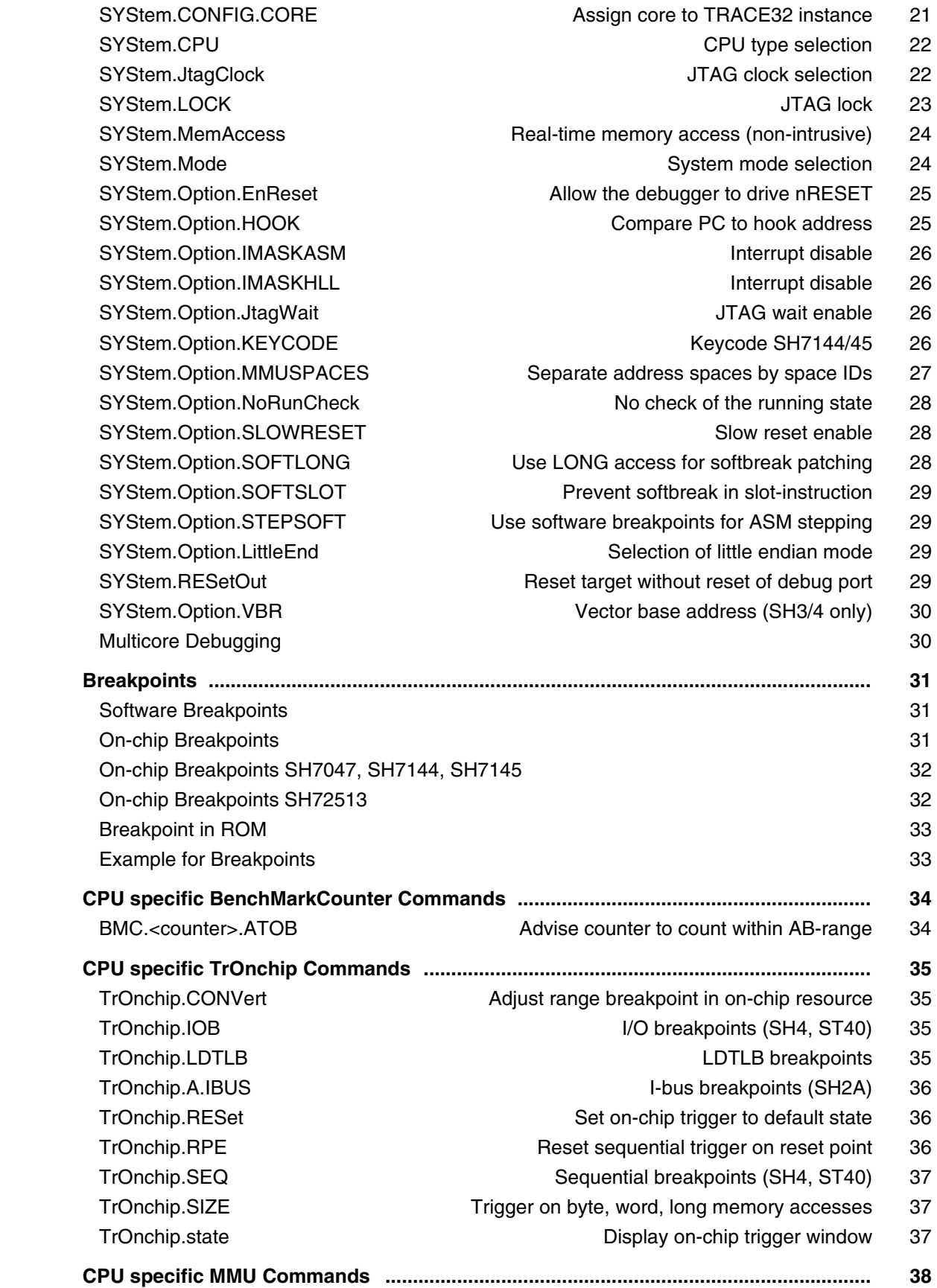

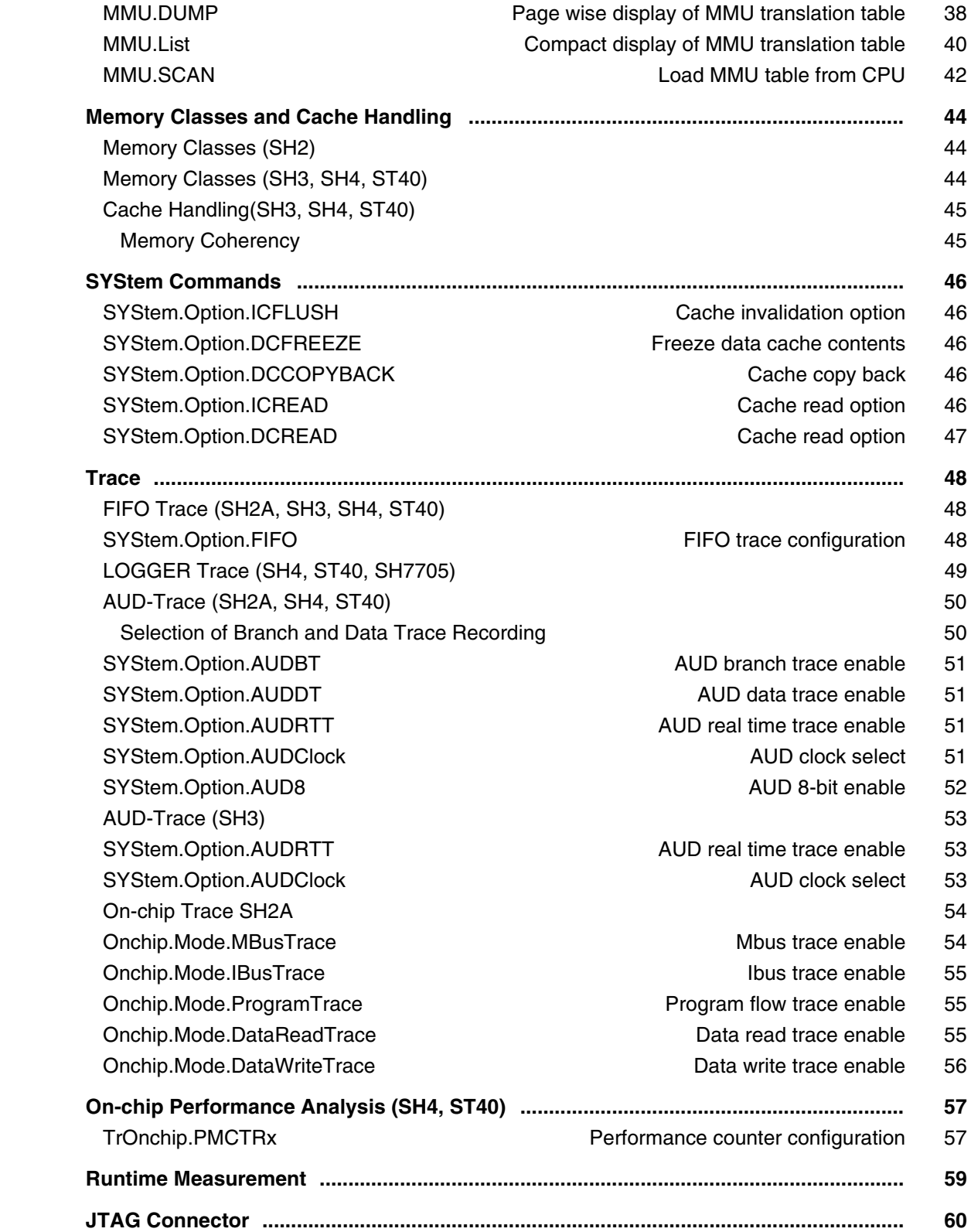

**Version 10-Oct-2023**

# <span id="page-4-0"></span>**History**

20-Jul-22 For the [MMU.SCAN](#page-41-0) ALL command, CLEAR is now possible as an optional second parameter.

# <span id="page-4-1"></span>**Introduction**

This document describes the processor specific settings and features for TRACE32-ICD for the following CPU families:

- SH4A
- SH4 (7750, 7751)
- SH3 (7709A, 7729)
- SH<sub>2</sub>A
- SH2 (7047F, 7058FCC, 7144/45)
- ST40 (ST40STB1, ST40RA166, ST40GX1, ST40NGX1, SH4-202)

Please keep in mind that only the **Processor Architecture Manual** (the document you are reading at the moment) is CPU specific, while all other parts of the online help are generic for all CPUs supported by Lauterbach. So if there are questions related to the CPU, the Processor Architecture Manual should be your first choice.

If some of the described functions, options, signals or connections in this Processor Architecture Manual are only valid for a single CPU or for specific families, the name(s) of the family(ies) is added in brackets.

### <span id="page-5-0"></span>**Architecture-independent information:**

- **["Training Basic Debugging"](#page-1-0)** (training\_debugger.pdf): Get familiar with the basic features of a TRACE32 debugger.
- **"T32Start"** [\(app\\_t32start.pdf\):](#page-1-0) T32Start assists you in starting TRACE32 PowerView instances for different configurations of the debugger. T32Start is only available for Windows.
- **"General Commands"** (general\_ref\_*<x>*.pdf): Alphabetic list of debug commands.

### **Architecture-specific information:**

- **"Processor Architecture Manuals"**: These manuals describe commands that are specific for the processor architecture supported by your Debug Cable. To access the manual for your processor architecture, proceed as follows:
	- Choose **Help** menu > **Processor Architecture Manual**.
- **"OS Awareness Manuals"** (rtos\_*<os>*.pdf): TRACE32 PowerView can be extended for operating system-aware debugging. The appropriate OS Awareness manual informs you how to enable the OS-aware debugging.

### <span id="page-5-1"></span>**Demo and Start-up Scripts**

Lauterbach provides ready-to-run start-up scripts for known SuperH based hardware.

### **To search for PRACTICE scripts, do one of the following in TRACE32 PowerView:**

- Type at the command line: **WELCOME.SCRIPTS**
- or choose **File** menu > **Search for Script**.

You can now search the demo folder and its subdirectories for PRACTICE start-up scripts (\*.cmm) and other demo software.

You can also manually navigate in the  $\sim$ -/demo/sh/ subfolder of the system directory of TRACE32.

# <span id="page-6-0"></span>**Warning**

### **Signal Level**

The debugger drives the output pins of the JTAG connector with 3.3 V always.

### **ESD Protection**

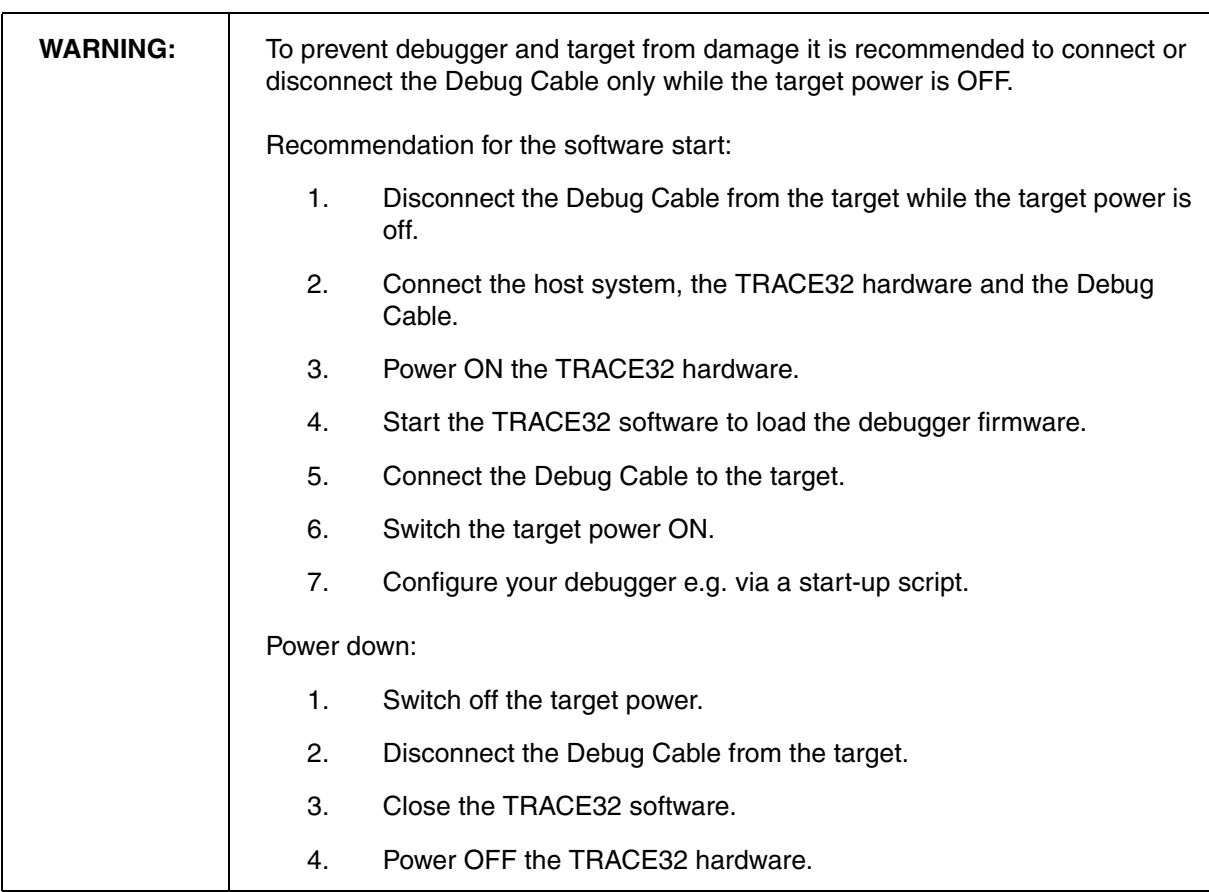

# <span id="page-7-1"></span><span id="page-7-0"></span>**Location of Debug Connector**

Locate the **JTAG connector** as close as possible to the processor to minimize the capacitive influence of the trace length and cross coupling of noise onto the BDM signals.

### <span id="page-7-2"></span>**Reset Line**

Ensure that the debugger signal RESET is connected directly to the RESET of the processor. This will provide the ability for the debugger to drive and sense the status of RESET.

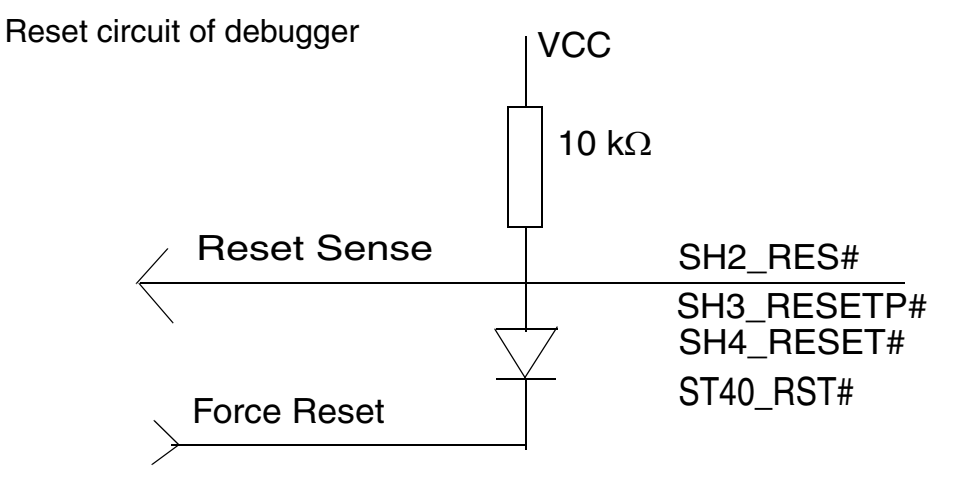

<span id="page-8-0"></span>SH7047:

• Signal /DBGMD has to be forced to GND (debug mode enable)

SH7144/45:

- Signal DBGMD has to be forced to VCC (debug mode enable)
- Signal FWE has to be forced to GND (FLASH write enable)

### <span id="page-8-1"></span>**Enable JTAG Mode SH3**

Signal ASEMD0 has to be forced to GND

### <span id="page-8-2"></span>**SH7710/12 Solution Engine**

The debug connector of the SH7710 Solution Engine requires a modification to support AUD trace. Please connect pin 1 (NC) with pin 35 (AUDCK).

### <span id="page-8-3"></span>**Enable AUD Trace lines of SH7760**

The CPUs AUD trace lines are shared with port lines. Trace functionality has to be enabled in CPU register IPSELR (set bit 12 and 13).

Use command: DATA.SET 0xFE400034 %Word 3003

### <span id="page-8-4"></span>**Memory Mapping of SH7615/ SH7616 BusControlRegisters**

As long as emulation is stopped the peripheral registers of addressrange

**0xFFFFFFC0--0xFFFFFFFF** are mapped to address range **0xFFFFFDC0--0xFFFFFDFF**.

This address range covers the BusControlRegisters. During program execution they can be accessed at their original address. When emulation is stopped they have to be accessed in the range **0xFFFFFDC0-- 0xFFFFFDFF**.

<span id="page-9-0"></span>The CPUs AUD trace lines AUD[7..4] are shared with other CPU peripherals. For 8-bit AUD trace usage, these trace lines have to be enabled by setting bit-4 of CPU register SYS\_CONF\_REG (0xb9ee0004).

Attention: The access to SYS\_CONF\_REG only works if clocking of PLL2 is already initialized!

Find here a setup example:.

```
; inform TRACE32 software about 8-bit AUD trace usage 
System.Option.AUD8 ON
; PLL2 init
Data.Set 0xb8800038 %Long 0x3000560e
; PLL2 enable (read-modify-write action)
Data.Set 0xb8800004 %Long DATA.LONG(d:0xb8800004)|0x1
; AUD8 bit enable (SYS_CONF_REG) bit-4
Data.Set 0xb9ee0004 %Long DATA.LONG(d:0xb9ee0004)|0x10
```
Add this lines to your TRACE32 setup file.

For 4-bit AUD trace mode no setup is required (default setting).

<span id="page-10-0"></span>Starting up the Debugger is done as follows:

1. Select the device prompt B: for the ICD Debugger, if the device prompt is not active after the TRACE32 software was started.

b:

2. Select the CPU type to load the CPU specific settings.

**[SYStem.CPU](#page-21-0)** SH7750

- 3. If the TRACE32-ICD hardware is installed properly, the following CPU is the default setting: SH7750
- 4. Tell the debugger where's FLASH/ROM on the target.

**MAP.BOnchip** 0xFF000000++0xFFFFFFFF

This command is necessary for the use of on-chip breakpoints.

5. Enter debug mode

**[SYStem.Up](#page-24-2)**

This command resets the CPU and enters debug mode. After this command is executed, it is possible to access the registers. Set the chip selects to get access to the target memory.

**Data.Set …**

6. Load the program.

```
Data.LOAD.ELF diabc.elf ; elf specifies the format, diabc.elf
                           ; is the file name
```
The option of the **Data.LOAD** command depends on the file format generated by the compiler. A detailed description of the **Data.LOAD** command is given in the **"General Commands Reference"**. The start-up can be automated using the programming language PRACTICE. A typical start sequence is shown below:

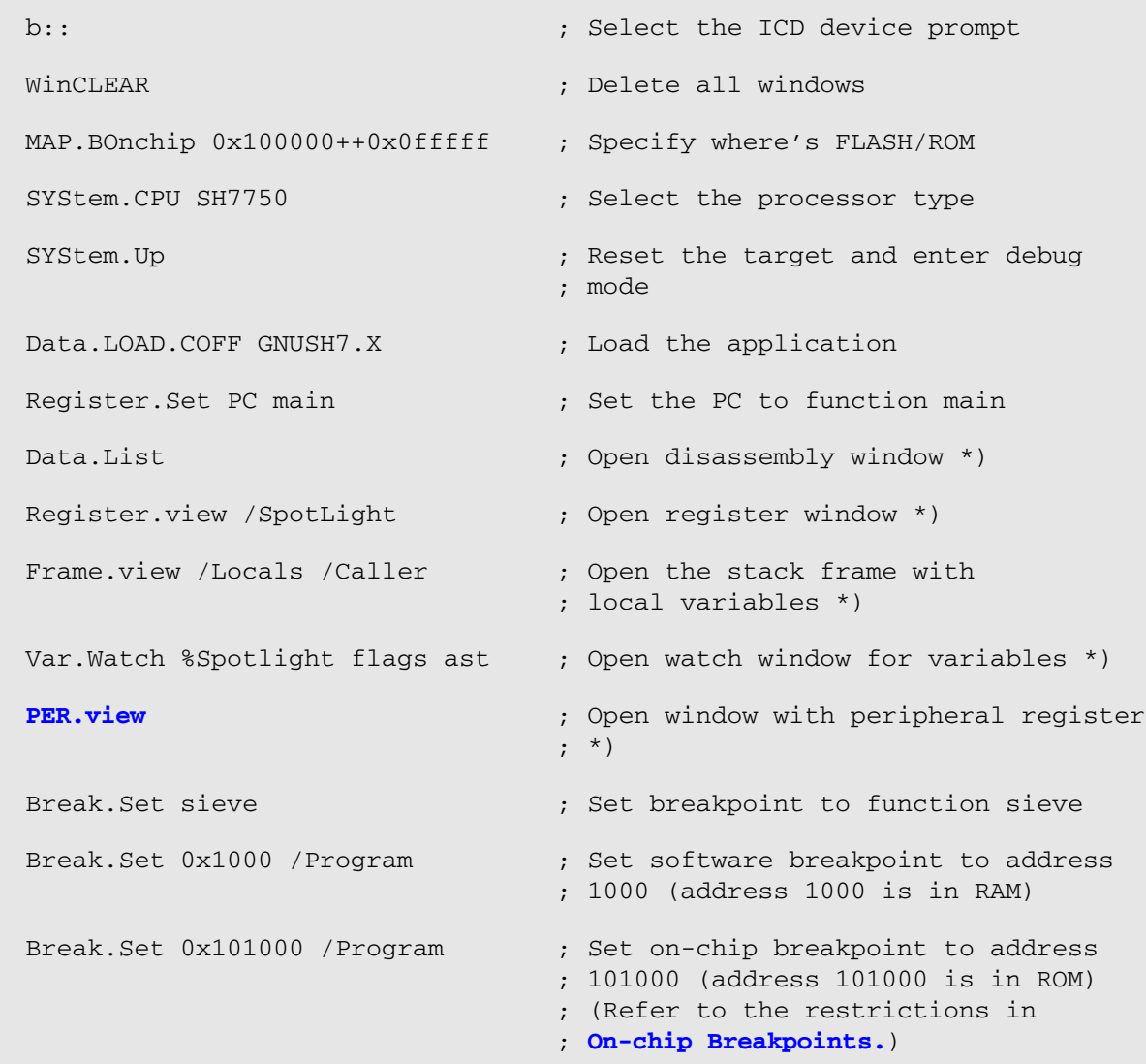

\*) These commands open windows on the screen. The window position can be specified with the **WinPOS** command.

### <span id="page-12-1"></span><span id="page-12-0"></span>**SYStem.Up Errors**

The **[SYStem.Up](#page-23-1)** command is the first command of a debug session where communication with the target is required. If you receive error messages while executing this command this may have the following reasons.

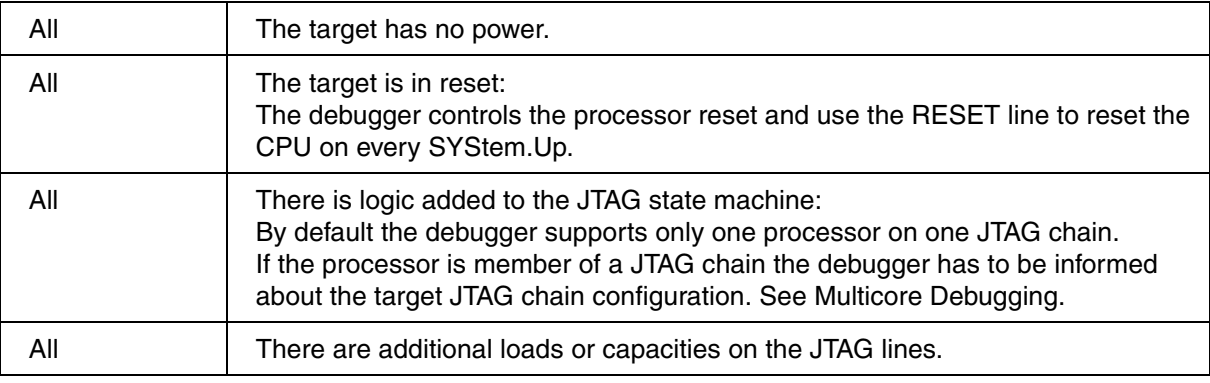

### **Monitor Download Error**

At System.Up the debugger loads a monitor program into the target CPU and checks if communication with the monitor works well.

Each CPU type has it's own monitor program, so it is a must to inform the debugger about the **CPU in use** and the **endianness**. Use commands:

- **[System.CPU](#page-21-0)**
- **• [System.Option.LittleEnd](#page-28-2)**

<span id="page-13-0"></span>There are several reasons for Trace Errors.

1. Hardware problems with AUD trace interface:

The TRACE32 AUD trace is designed for up to 200 MHz AUDCLK. Take care about the layout of your target especially the routing of AUDCLK. In case of Trace Errors try lower AUDCLK speeds with command **SYStem.Option.AUDCLK** 1/1, 1/2, 1/4 1/8.

2. AUD protocol errors

In case of RealTimeTrace mode (**SYSTEM.Option.AUDRTT** ON) it might happen the CPU executes program quicker than the AUD interface can transfer its information. In this case the current AUD transfer is skipped, trace information gets lost and as a result it is not possible to calculate the correct program flow. To prevents this kind of error the AUD clock should be as high as possible. If this does not solve the problem you have to switch OFF the RealTimeTrace mode (**SYSTEM.Option.AUDRTT** OFF)

3. Calculation Error

The trace listing is calculated in conjunction of the trace records plus the memory contents. If the memory content has changed (self modified code, different chipselect setting, MMU …) in between run time and calculation time there will be mismatches of the trace records compared to the current program in memory.

# <span id="page-13-1"></span>**FAQ**

Please refer to [https://support.lauterbach.com/](https://support.lauterbach.com/kb)kb.

### <span id="page-14-1"></span><span id="page-14-0"></span>**System Overview**

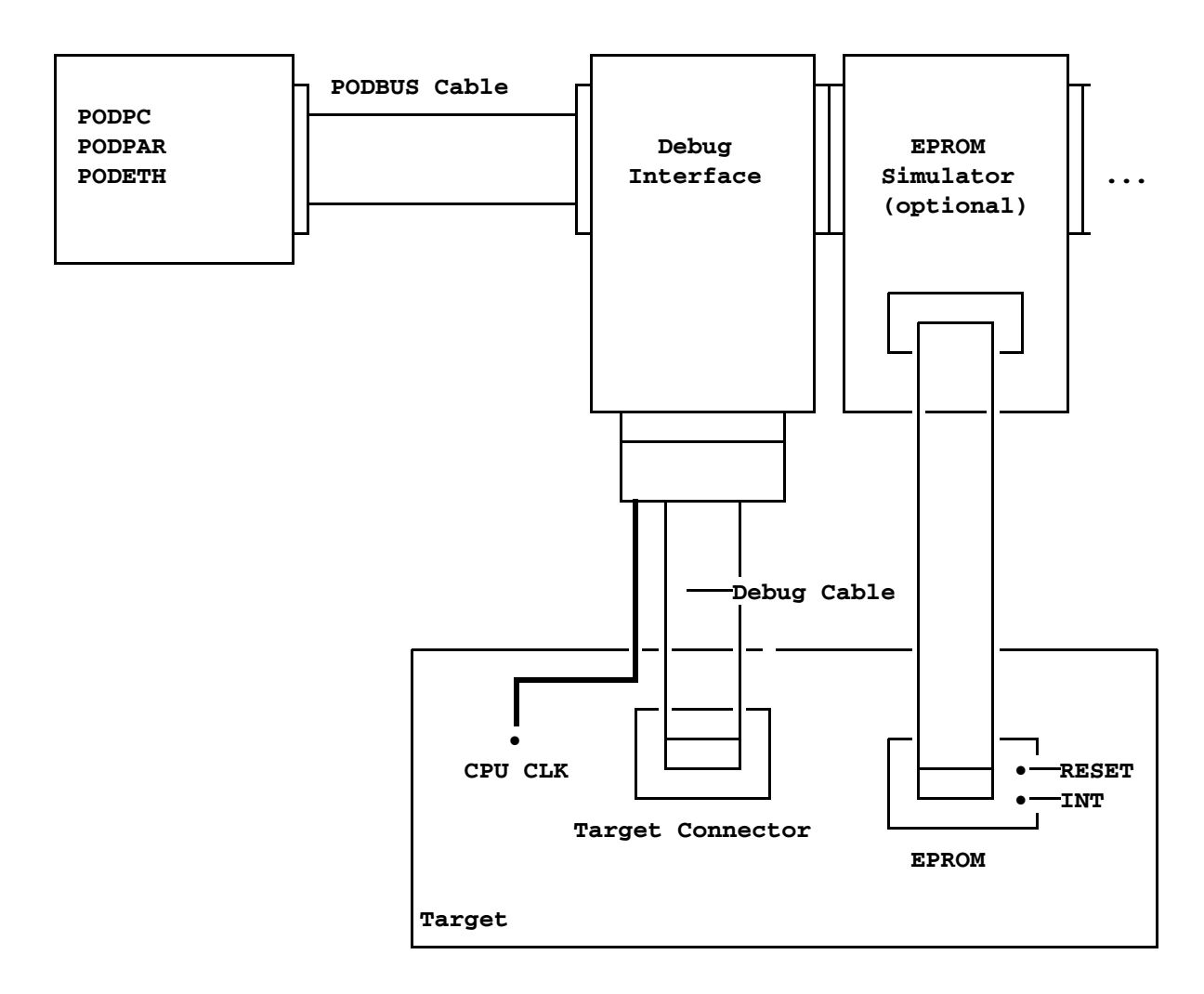

**Basic configuration for the BDM Interface**

### <span id="page-15-1"></span><span id="page-15-0"></span>**SYStem.CONFIG.state** Display target configuration

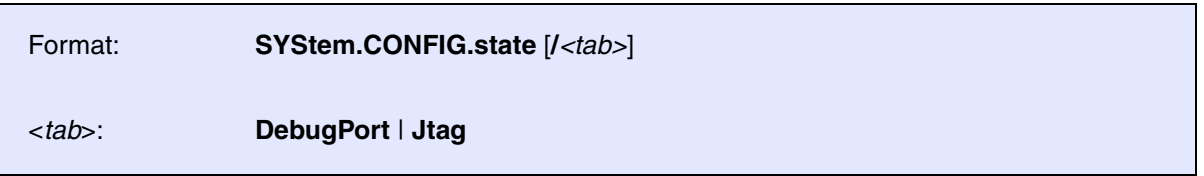

Opens the **SYStem.CONFIG.state** window, where you can view and modify most of the target configuration settings. The configuration settings tell the debugger how to communicate with the chip on the target board and how to access the on-chip debug and trace facilities in order to accomplish the debugger's operations.

Alternatively, you can modify the target configuration settings via the TRACE32 command line with the **SYStem.CONFIG** commands. Note that the command line provides *additional* **SYStem.CONFIG** commands for settings that are *not* included in the **SYStem.CONFIG.state** window.

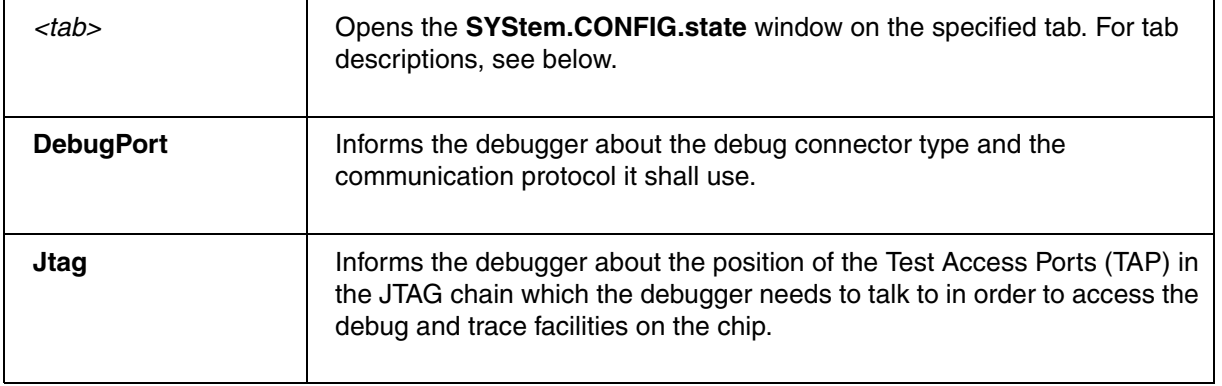

<span id="page-16-0"></span>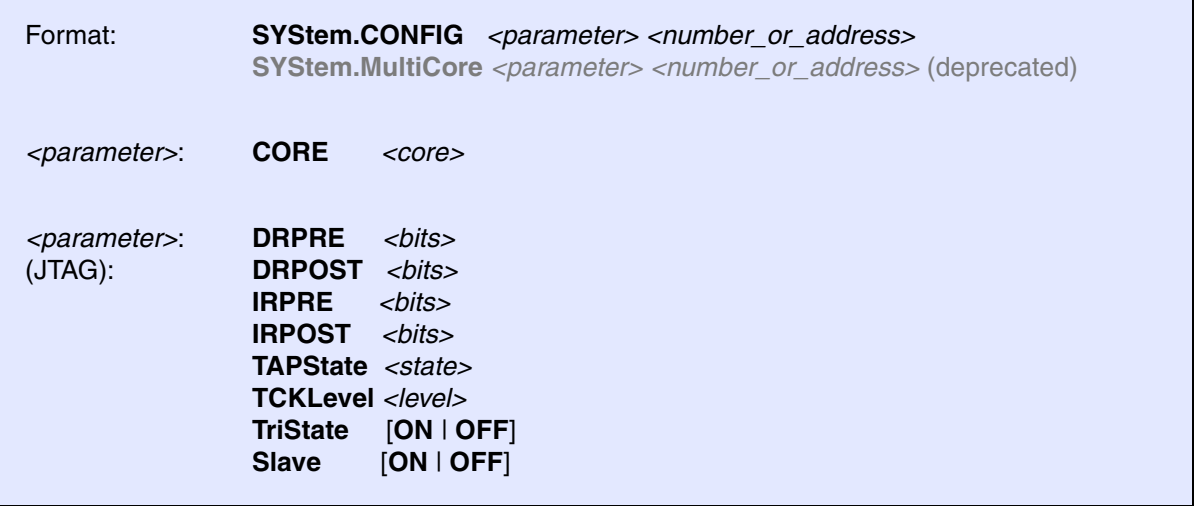

The four parameters IRPRE, IRPOST, DRPRE, DRPOST are required to inform the debugger about the TAP controller position in the JTAG chain, if there is more than one core in the JTAG chain (e.g. Arm + DSP). The information is required before the debugger can be activated e.g. by a **[SYStem.Up](#page-24-2)**. See **[Daisy-chain](#page-18-0)  [Example](#page-18-0)**.

For some CPU selections (**[SYStem.CPU](#page-21-0)**) the above setting might be automatically included, since the required system configuration of these CPUs is known.

TriState has to be used if several debuggers ("via separate cables") are connected to a common JTAG port at the same time in order to ensure that always only one debugger drives the signal lines. TAPState and TCKLevel define the TAP state and TCK level which is selected when the debugger switches to tristate mode. Please note: nTRST must have a pull-up resistor on the target, TCK can have a pull-up or pull-down resistor, other trigger inputs need to be kept in inactive state.

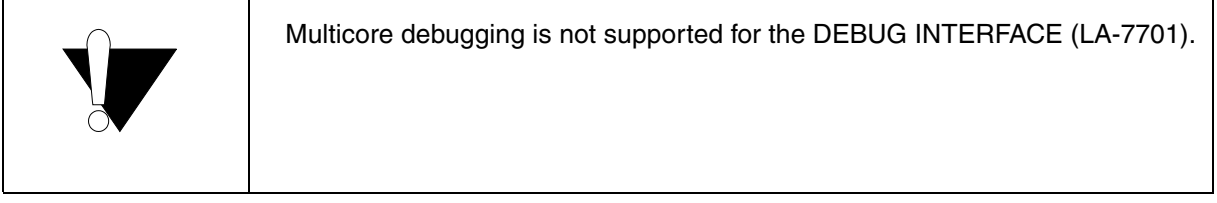

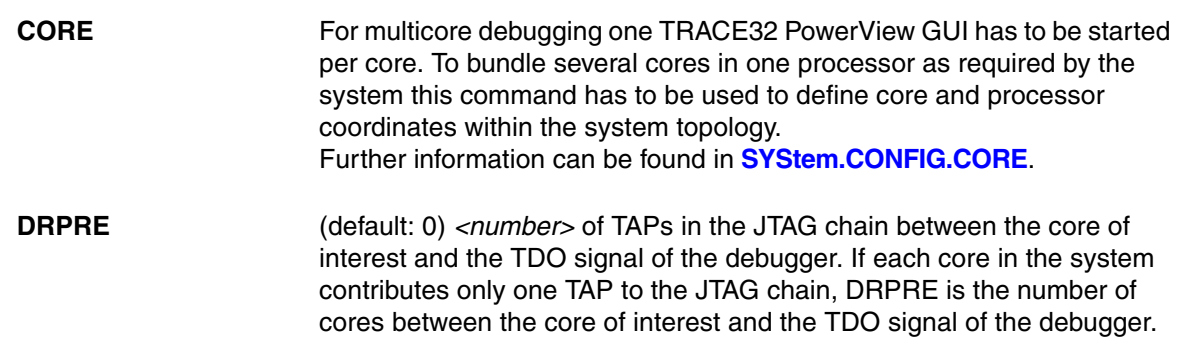

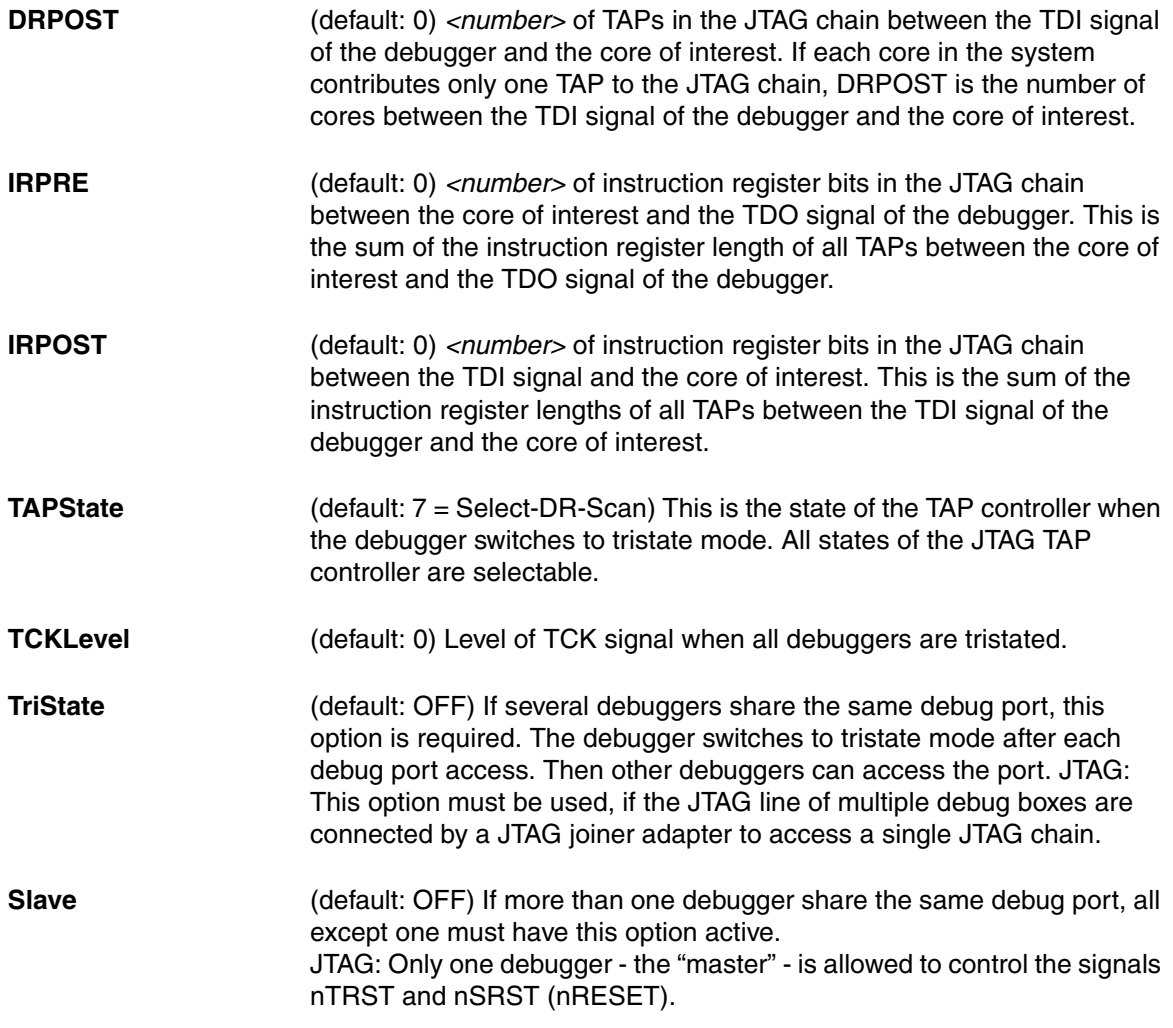

<span id="page-18-0"></span>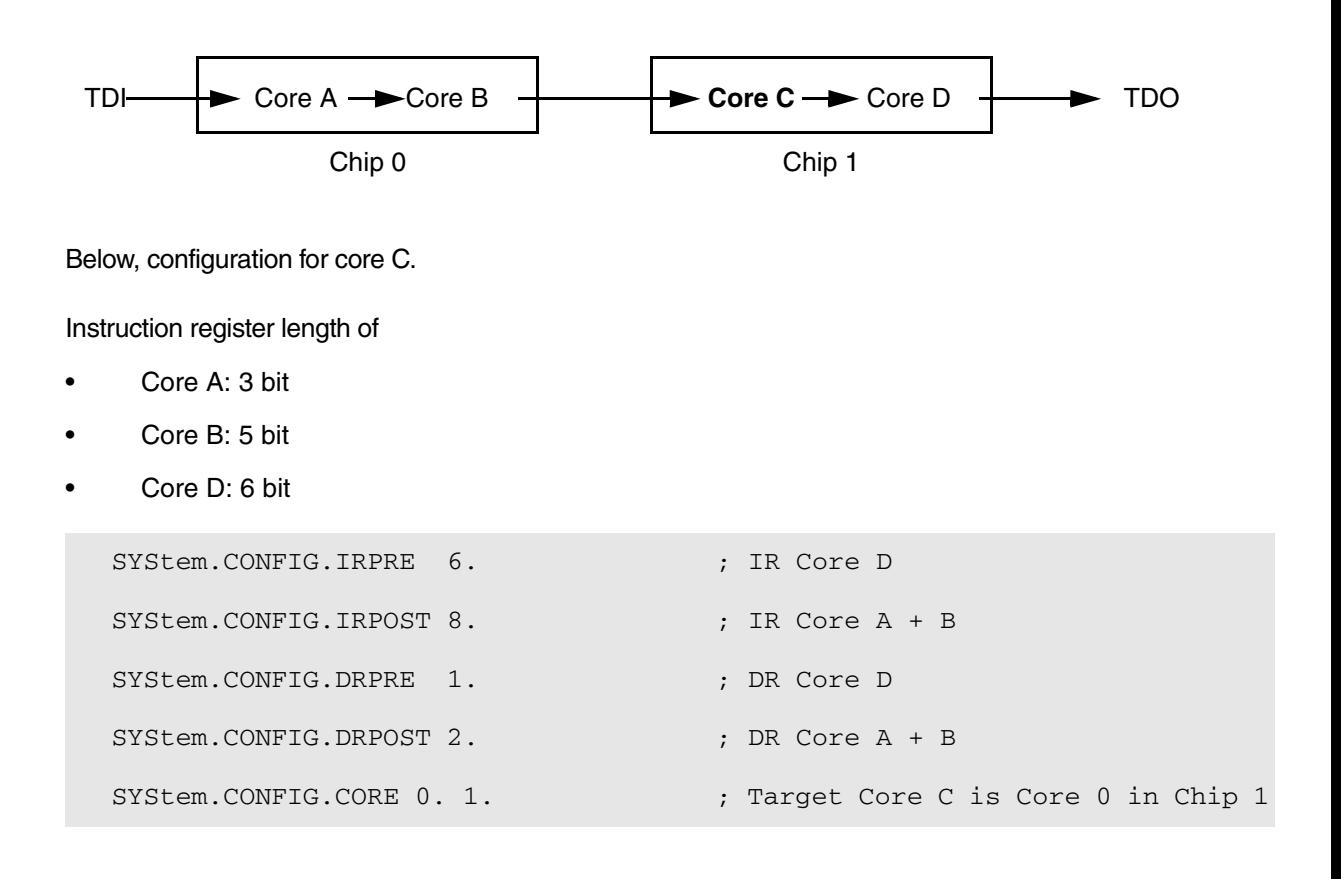

<span id="page-19-0"></span>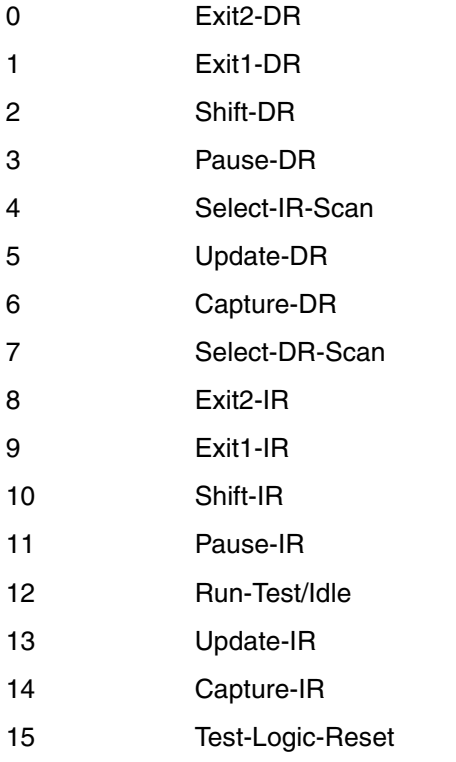

<span id="page-20-0"></span>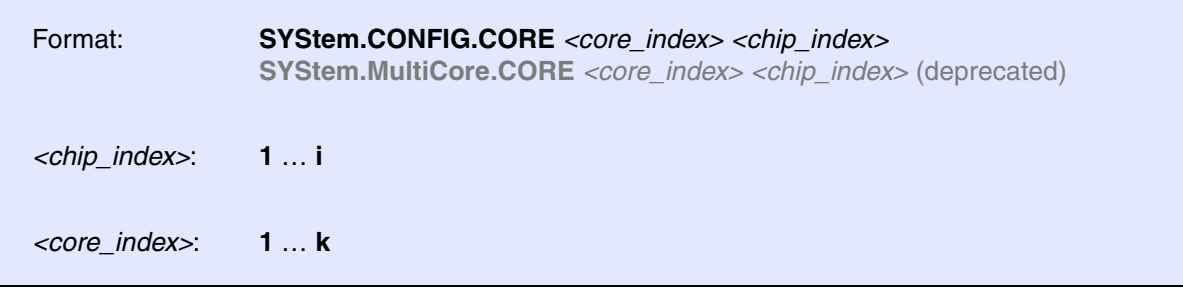

Default *core\_index*: depends on the CPU, usually 1. for generic chips

Default *chip\_index*: derived from CORE= parameter of the configuration file (config.t32). The CORE parameter is defined according to the start order of the GUI in T32Start with ascending values.

To provide proper interaction between different parts of the debugger, the systems topology must be mapped to the debugger's topology model. The debugger model abstracts chips and sub cores of these chips. Every GUI must be connect to one unused core entry in the debugger topology model. Once the **[SYStem.CPU](#page-21-0)** is selected, a generic chip or non-generic chip is created at the default *chip\_index.*

### **Non-generic Chips**

Non-generic chips have a fixed number of sub cores, each with a fixed CPU type.

Initially, all GUIs are configured with different *chip\_index* values. Therefore, you have to assign the *core\_index* and the *chip\_index* for every core. Usually, the debugger does not need further information to access cores in non-generic chips, once the setup is correct.

### **Generic Chips**

Generic chips can accommodate an arbitrary amount of sub-cores. The debugger still needs information how to connect to the individual cores e.g. by setting the JTAG chain coordinates.

### **Start-up Process**

The debug system must not have an invalid state where a GUI is connected to a wrong core type of a nongeneric chip, two GUIs are connected to the same coordinate or a GUI is not connected to a core. The initial state of the system is valid since every new GUI uses a new *chip\_index* according to its CORE= parameter of the configuration file (config.t32). If the system contains fewer chips than initially assumed, the chips must be merged by calling **SYStem.CONFIG.CORE**.

<span id="page-21-0"></span>Default selection: SH7750. Format: **SYStem.CPU** *<cpu> <cpu>*: **AUTO** | **SH7750** | **SH7751** …

Selects the CPU type.

**AUTO** Automatic CPU detection during SYStem.UP. The JTAG clock has to be less/equal 5 MHz. The detected CPU type can be checked with the function CPU().

### <span id="page-21-1"></span>**SYStem.JtagClock JTAG** clock selection

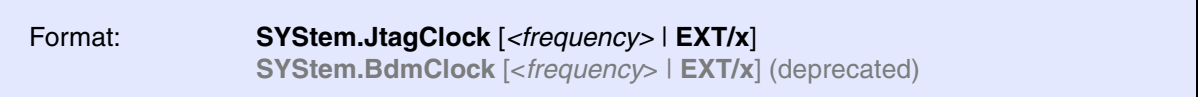

Default frequency: 20 MHz.

Selects the JTAG port frequency (TCK). The SH3/4-Core is designed for a maximum TCK clockspeed of 20 MHz!

Any frequency can be entered, it will be generated by the debuggers internal PLL.

There is an additional plug on the debug cable on the debugger side. This plug can be used as an external clock input. With setting **EXT/x** the external clock input (divided by **x**) is used as JTAG port frequency.

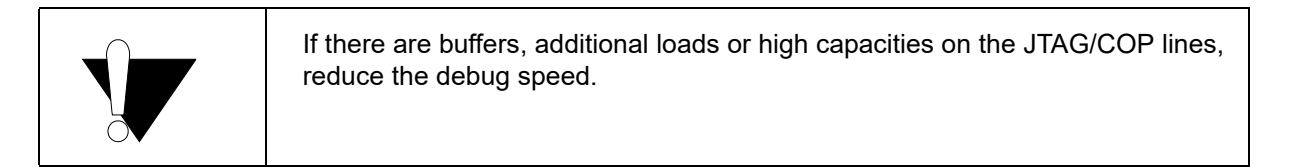

### <span id="page-22-0"></span>**SYStem.LOCK** JTAG lock

Format: **SYStem.LOCK** [**ON** | **OFF**]

Default: OFF.

If the system is locked (**ON**) no access to the JTAG port will be performed by the debugger. All JTAG connector signals of the debugger are tristated.

This command is useful if there are additional CPUs (Cores) on the target which have to use the same JTAG lines for debugging. By locking the T32 debugger lines, a different debugger can own mastership of the JTAG interface.

It must be ensured that the state of the SHx/ST40 core JTAG state machine remains unchanged while the system is locked. To ensure correct hand-over between two debuggers, a pull-down resistor on TCK and a pull-up resistor on /TRST is required.

<span id="page-23-0"></span>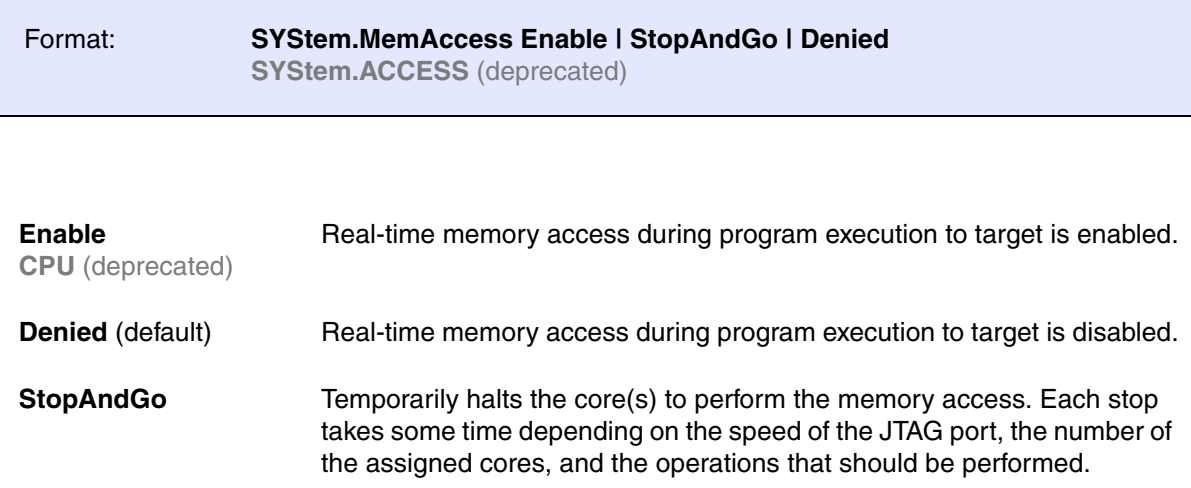

If MemAccess is set to **Enable**, setting breakpoints and real-time memory accesses (access class "E") is possible even if the core is running.

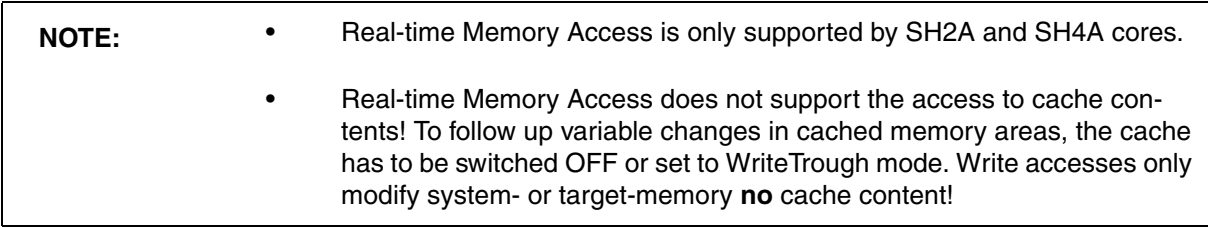

### <span id="page-23-1"></span>**SYStem.Mode** System mode selection

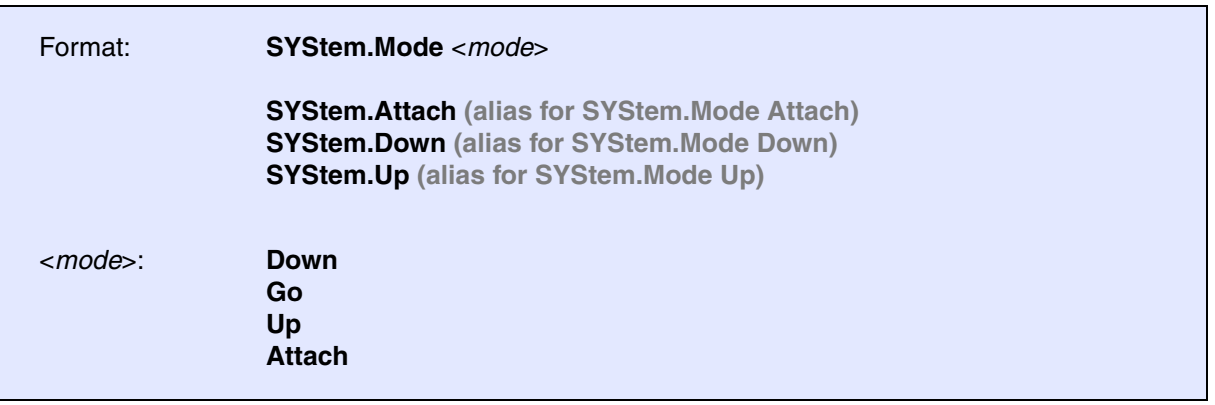

<span id="page-24-2"></span>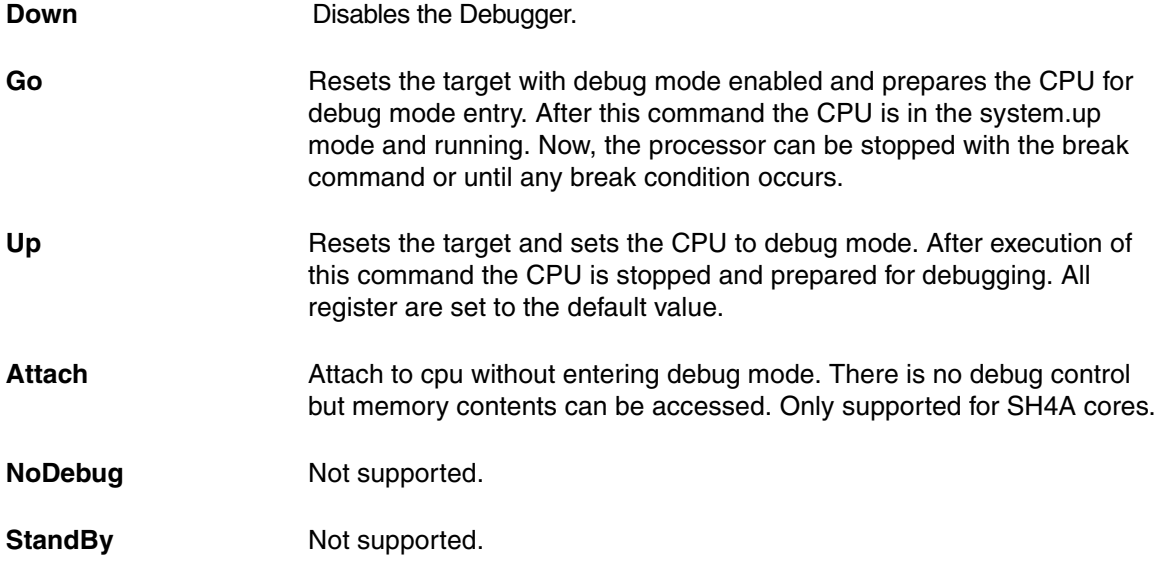

### <span id="page-24-0"></span>**SYStem.Option.EnReset** Allow the debugger to drive nRESET

Format: **SYStem.Option.EnReset** [**ON** | **OFF**]

Default: ON.

If this option is disabled the debugger will never drive the nRESET line of the JTAG connector. This is necessary if nRESET is no open collector or tristate signal.

From the view of the SH core it is not necessary that nRESET becomes active at the start of a debug session (**[SYStem.Up](#page-24-2)**), but there may be other logic on the target which requires a reset.

<span id="page-24-1"></span>**SYStem.Option.HOOK** Compare PC to hook address

Format: **SYStem.Option.HOOK** *<address>* | *<address\_range>*

The command defines the hook address. After program break the hook address is compared against the program counter value.

If the values are equal, it is supposed that a hook function was executed. This information is used to determine the right break address by the debugger.

Command is valid for SH2 only. Hook address for on-chip breakpoints. See also **[Onchip Break SH7047](#page-31-0)**.

<span id="page-25-0"></span>Format: **SYStem.Option.IMASKASM** [**ON** | **OFF**]

Mask interrupts during assembler single steps. Useful to prevent interrupt disturbance during assembler single stepping.

# <span id="page-25-1"></span>**SYStem.Option.IMASKHLL** Interrupt disable

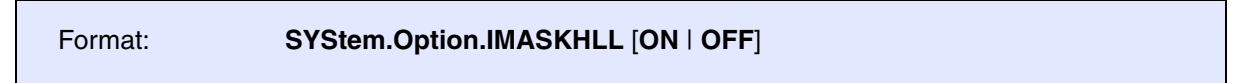

Mask interrupts during HLL single steps. Useful to prevent interrupt disturbance during HLL single stepping.

### <span id="page-25-2"></span>**SYStem.Option.JtagWait JTAG** wait enable

Format: **SYStem.Option.JtagWait** [**ON** | **OFF**]

Has to be switched "ON" for SH7705, SH7709A till revision "S" and SH7729 till revision "R".

This option enables a special bugfix for the CPUs Jtag interface. Jtag communication becomes slower!

# <span id="page-25-3"></span>**SYStem.Option.KEYCODE** Keycode SH7144/45

Format: **SYStem.Option.KEYCODE** [*<32bit\_value>*]

Has to be the same value as present in CPU Flash at address 0x20--0x23

The KEYCODE is sent to the CPU during system up. If the KEYCODE does not fit then the CPU automatically erases its FLASH before the debug monitor can be downloaded. This is a special security feature of the SH7144/45.

<span id="page-26-0"></span>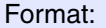

 $SYStem.Option.MMUSPACES [ON | OFF]$ **SYStem.Option.MMUspaces** [**ON** | **OFF**] (deprecated) **SYStem.Option.MMU** [**ON** | **OFF**] (deprecated)

Default: OFF.

Enables the use of space IDs for logical addresses to support **multiple** address spaces.

For an explanation of the TRACE32 concept of address spaces (zone spaces, MMU spaces, and machine spaces), see **["TRACE32 Concepts"](#page-1-0)** (trace32\_concepts.pdf).

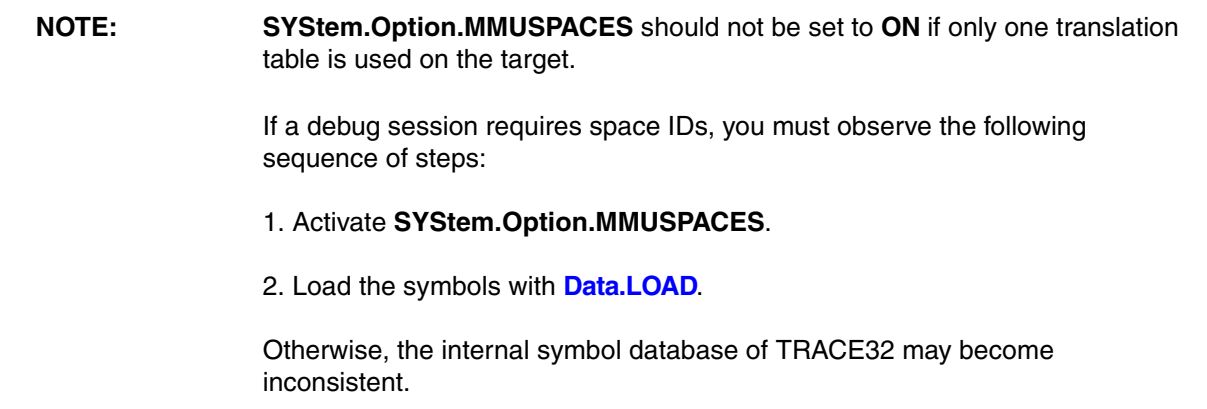

### **Examples**:

```
;Dump logical address 0xC00208A belonging to memory space with 
;space ID 0x012A:
Data.dump D:0x012A:0xC00208A
;Dump logical address 0xC00208A belonging to memory space with 
;space ID 0x0203:
Data.dump D:0x0203:0xC00208A
```
<span id="page-27-0"></span>

Format: **SYStem.Option.NoRunCheck** [**ON** | **OFF**]

Default: OFF.

This option advises the debugger not to do any running check. In this case the debugger does not even recognize that there will be no response from the processor. Therefore there is always the message "running" independent if the core is in power down or not. This can be used to overcome power saving modes in case the user knows when this happens and that he can manually de-activate and re-activate the running check.

### <span id="page-27-1"></span>**SYStem.Option.SLOWRESET** SIOW reset enable

Format: **SYStem.Option.SlowReset** [**ON** | **OFF**]

Has to be switched "ON" if the reset line of the debug connector is not(!) connected direct to the CPU reset pin.

Problem: At system-up the debugger has to enable the CPUs debug mode first. This is done by a certain sequence of the debug signals. This sequence becomes faulty if the target includes a reset-circuit which hold the reset line for a unknown period.

If SlowReset is switched "ON" the debugger accepts a reset-hold period of up to 1 s. A system up needs about 3 s then!

# <span id="page-27-2"></span>**SYStem.Option.SOFTLONG** Use LONG access for softbreak patching

Format: **SYStem.Option.SOFTLONG** [**ON** | **OFF**]

Default: OFF.

A software breakpoint is a certain 16bit CPU instruction which is patched to the code. For applications which support 32bit write cycles only this option has to be switched ON. This way the break patching will not corrupt the instruction before/after the break address.

<span id="page-28-0"></span>Format: **SYStem.Option.SOFTSLOT** [**ON** | **OFF**]

Default: OFF.

If set to ON, TRACE32 gives an error message if a software breakpoint should be set to a slot-instruction. It is a CPU restriction which does not allow to set software breakpoints to slot-instructions.

# <span id="page-28-1"></span>**SYStem.Option.STEPSOFT** Use software breakpoints for ASM stepping

Format: **SYStem.Option.STEPSOFT** [**ON** | **OFF**]

Default: OFF.

If this option is ON software breakpoints are used for single stepping on assembler level (advanced users only).

### <span id="page-28-2"></span>**SYStem.Option.LittleEnd** Selection of little endian mode

Format: **SYStem.Option.LittleEnd** [**ON** | **OFF**]

With this option data is displayed little endian style.

<span id="page-28-3"></span>**SYStem.RESetOut** Reset target without reset of debug port

Format: **SYStem.RESetOut**

If possible (nRESET is open collector), this command asserts the nRESET line on the debug connector. This will reset the target including the CPU but not the debug port. The function only works when the system is in **[SYStem.Mode.Up](#page-24-2)**.

<span id="page-29-0"></span>Format: **SYStem.Option.VBR** [*<32bit\_value>*]

Enter Vector-Base-Address here.

This value is used to detect and display exception table accesses in the trace listing. In case the application dynamically changes the VBR register settings the trace.list algorithm can use this value instead of the VBR register content.

### <span id="page-29-1"></span>**Multicore Debugging**

If your SHx/ST40 device is the only one connected to the JTAG connector then the following system setting should be left in their default position.

If your SHx/ST40 CPU is lined up in a target JTAG chain then the debugger has to be informed about the "position" of the device inside the JTAG chain. Following system settings have to be done according to your target configuration.

<span id="page-30-0"></span>There are two types of breakpoints available: Software breakpoints (SW-BP) and on-chip breakpoints (HW-BP).

### <span id="page-30-1"></span>**Software Breakpoints**

Software breakpoints are the default breakpoints. A special breakcode is patched to memory so it only can be used in RAM or FLASH areas.There is no restriction in the number of software breakpoints.

### <span id="page-30-2"></span>**On-chip Breakpoints**

The following list gives an overview of the usage of the on-chip breakpoints by TRACE32-ICD:.

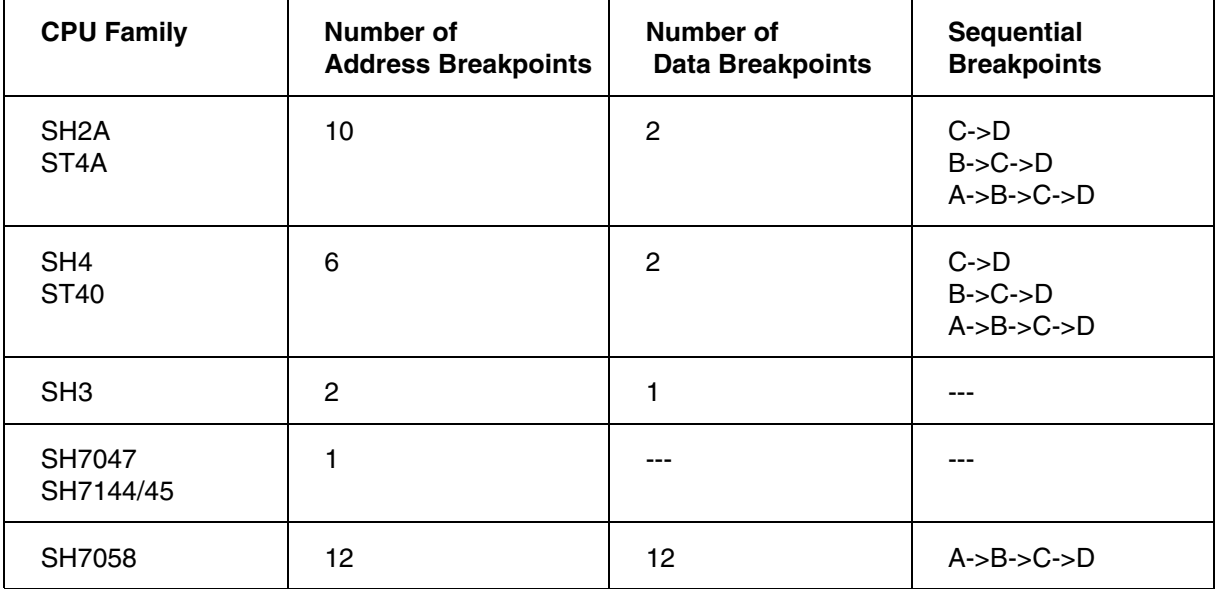

<span id="page-31-0"></span>The SH2 debugger uses the CPU internal UserBreakControl unit. This break unit generates an user exception, so some special settings and software changes are needed.

- 1. Define the UBC exception vector-12 (address 0x30++3)
- 2. The first instruction of the UBC exception handler must be a BRK (0x0000)
- 3. UBC exceptions are only accepted if the interrupt mask of SR register is less than 15. This means the application should not set the interrupt mask to 15!
- 4. The debugger has to be informed about the start address of the UBC exception. Use command **[SYStem.Option.HOOK](#page-24-1)** *<ubc\_exception\_address>*

**Example**: Patch a 0x00000030 to address 0x30. This way the exception vector points to UBC-exception handler at address 0x30. There the first instruction is a BRK (0x0000).

SYSTEM.Option.HOOK 0x30 Register.Set SR 0xE0

# <span id="page-31-1"></span>**On-chip Breakpoints SH72513**

For SH2A production devices the debugger uses the CPU internal UserBreakControl unit. This break unit generates an user exception, so some special settings and software changes are needed.

- 1. Define the UBC exception vector-12 (address 0x30++3)
- 2. The first instruction of the UBC exception handler must be a BRK (0x003B)
- 3. UBC exceptions are only accepted if the interrupt mask of SR register is less than 15. This means the application should not set the interrupt mask to 15!
- 4. The debugger has to be informed about the start address of the UBC exception. Use command **[SYStem.Option.HOOK](#page-24-1)** *<ubc\_exception\_address>*

**Example**: Patch a 0x00000008 value to address 0x30. This way the UBC-exception vector points to the exception handler at address 0x08.

There the first instruction is a BRK instruction (0x003B).

```
SYSTEM.Option.HOOK 0x08
Register.Set SR 0xE0
```
<span id="page-32-0"></span>With the command **MAP.BOnchip** *<range>* it is possible to inform the debugger about ROM (FLASH,EPROM) address ranges in target. If a breakpoint is set within the specified address range the debugger uses automatically the available on-chip breakpoints.

### <span id="page-32-1"></span>**Example for Breakpoints**

Assume you have a target with FLASH from 0 to  $0x$ FFFFF and RAM from  $0x100000$  to  $0x11$ FFFF. The command to configure TRACE32 correctly for this configuration is:

**Map.BOnchip 0x**0--0x0FFFFF

The following breakpoint combinations are possible.

### Software breakpoints:

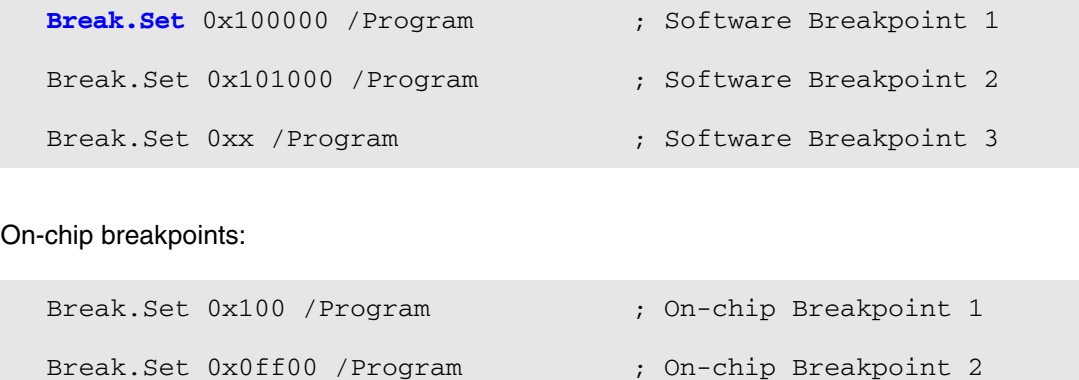

<span id="page-33-0"></span>The benchmark counters can be read at run-time. Events can be assigned to **BMC.<counter>.EVENT <event>**. For a list of supported events, refer to **[TrOnchip.PMCTRx](#page-56-1)**.

For information about *architecture-independent* **BMC** commands, refer to **"BMC"** (general\_ref\_b.pdf).

For information about *architecture-specific* **BMC** command(s), see command description(s) below.

### <span id="page-33-1"></span>**BMC.<counter>.ATOB** Advise counter to count within AB-range

Format: **BMC.***<counter>***.ATOB** [**ON** | **OFF**]

Advise the counter to count the specified event only in AB-range. Alpha and Beta markers are used to specify the AB-range.

Example to measure the time used by the function sieve:

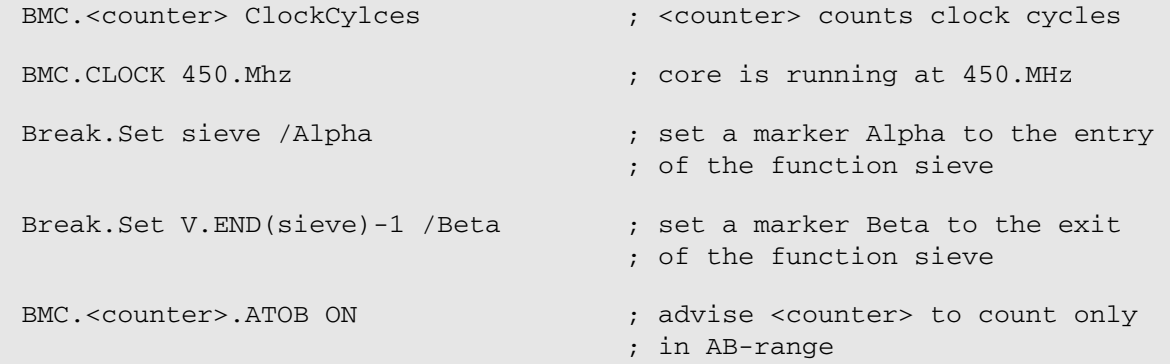

<span id="page-34-1"></span><span id="page-34-0"></span>**TrOnchip.CONVert** Adjust range breakpoint in on-chip resource

```
Format: TrOnchip.CONVert [ON | OFF] (deprecated)
               Use Break.CONFIG.InexactAddress instead
```
The on-chip breakpoints can only cover specific ranges. If a range cannot be programmed into the breakpoint, it will automatically be converted into a single address breakpoint when this option is active. This is the default. Otherwise an error message is generated.

```
TrOnchip.CONVert ON
Break.Set 0x1000--0x17ff /Write
Break.Set 0x1001--0x17ff /Write
…
TrOnchip.CONVert OFF
Break.Set 0x1000--0x17ff /Write
Break.Set 0x1001--0x17ff /Write
                                      ; sets breakpoint at range
                                      ; 1000--17ff sets single breakpoint
                                      ; at address 1001
                                      ; sets breakpoint at range
                                      ; 1000--17ff
                                      ; gives an error message
```
<span id="page-34-2"></span>**TrOnchip.IOB** I/O breakpoints (SH4, ST40)

Format: **TrOnchip.IOB** [**ON** | **OFF**]

Enable break on I/O access.

<span id="page-34-3"></span>**TrOnchip.LDTLB CONSERVITY CONSERVANT CONSERVANT CONSERVANT CONSERVANT CONSERVANT CONSERVANT CONSERVANT CONSERVANT CONSERVANT CONSERVANT CONSERVANT CONSERVANT CONSERVANT CONSERVANT CONSERVANT CONSERVANT CONSERVANT CONSER** 

Format: **TrOnchip.LDTLB** [**ON** | **OFF**]

Enable break on LDTLB instruction.

<span id="page-35-0"></span>Format: **TrOnchip.ABCD.IBUS** *<action>*

Defines a trigger or trace action for I-Bus activity.

Selects onchip break action for /Alpha, /Beta, /Charly and /Delta breaks. The selected action becomes active for breakpoints which are set with option /Alpha, /Beta, /Charly or /Delta.

Actions can be defined for any I-Bus master (CPU, DMA, ADMA):

- **Break:** Stop program execution
- **TraceEnable: Do selective trace**
- **TraceOff:** Stop trace recording

### <span id="page-35-1"></span>**TrOnchip.RESet** Set on-chip trigger to default state

Format: **TrOnchip.RESet**

Sets the TrOnchip settings and trigger module to the default settings.

### <span id="page-35-2"></span>**TrOnchip.RPE** Reset sequential trigger on reset point

Format: **TrOnchip.RPE** [**ON** | **OFF**]

If ON: If the break reset point register (BRPR) setting matches the instruction fetch address, the sequential state and execution count break register value are initialized. Default: OFF

<span id="page-36-0"></span>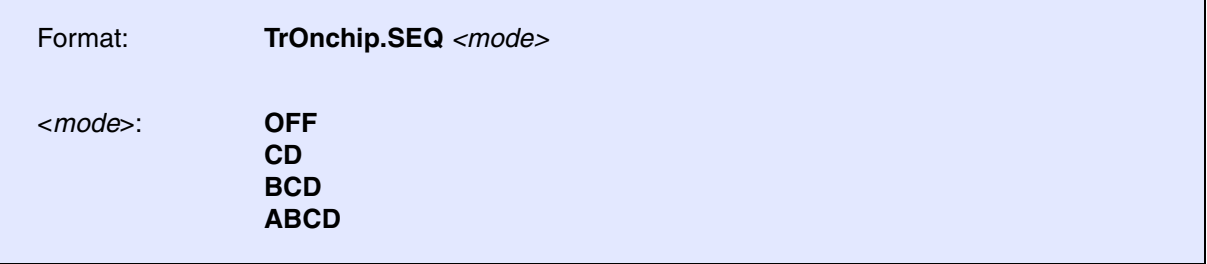

This trigger-on-chip command selects sequential breakpoints.

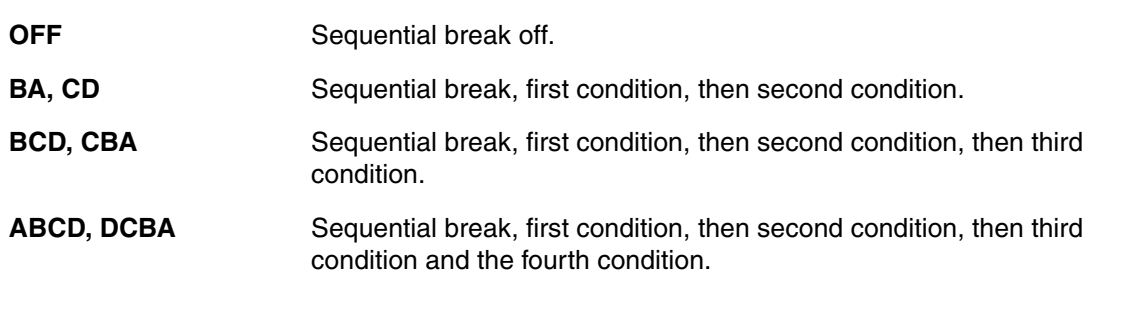

Break.Set sieve /Charly /Program

Var.Break.Set flags[3] /Delta /Write

TrOnchip.SEQ CD

### <span id="page-36-1"></span>**TrOnchip.SIZE** Trigger on byte, word, long memory accesses

Format: **TrOnchip.SIZE** [**ON** | **OFF**]

If ON, breakpoints on single-byte, two-byte or four-byte address ranges only hit if the CPU accesses this ranges with a byte, word or long bus cycle. Default: OFF

<span id="page-36-2"></span>**TrOnchip.state Display on-chip trigger window** 

Format: **TrOnchip.state**

Opens the **TrOnchip.state** window.

### <span id="page-37-1"></span><span id="page-37-0"></span>**MMU.DUMP** Page wise display of MMU translation table

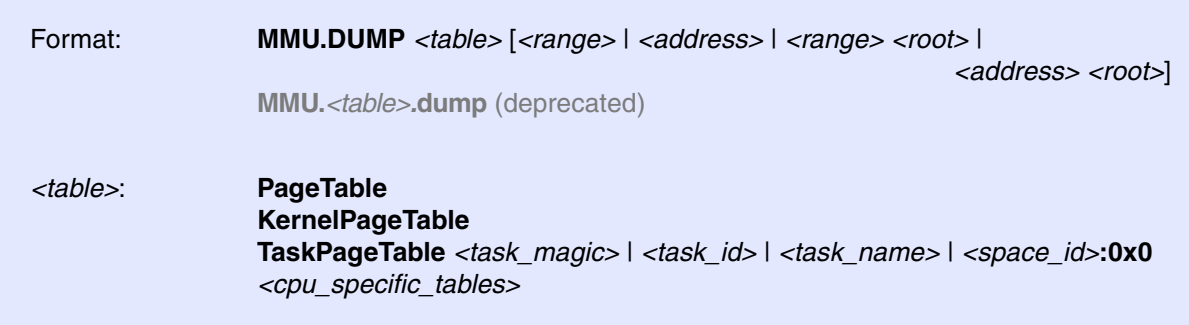

Displays the contents of the CPU specific MMU translation table.

- If called without parameters, the complete table will be displayed.
- If the command is called with either an address range or an explicit address, table entries will only be displayed if their **logical** address matches with the given parameter.

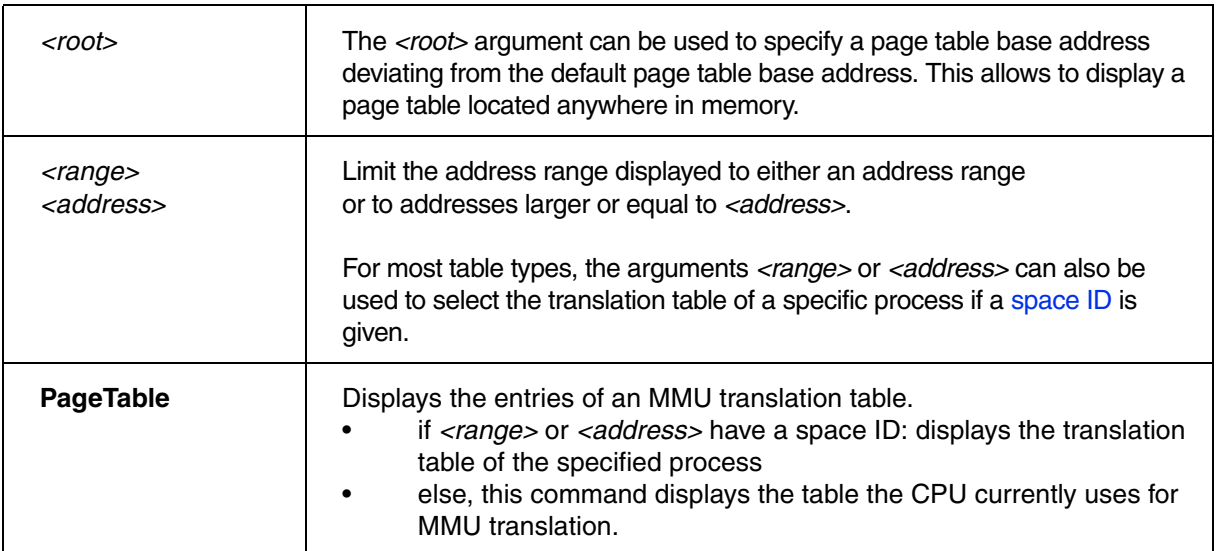

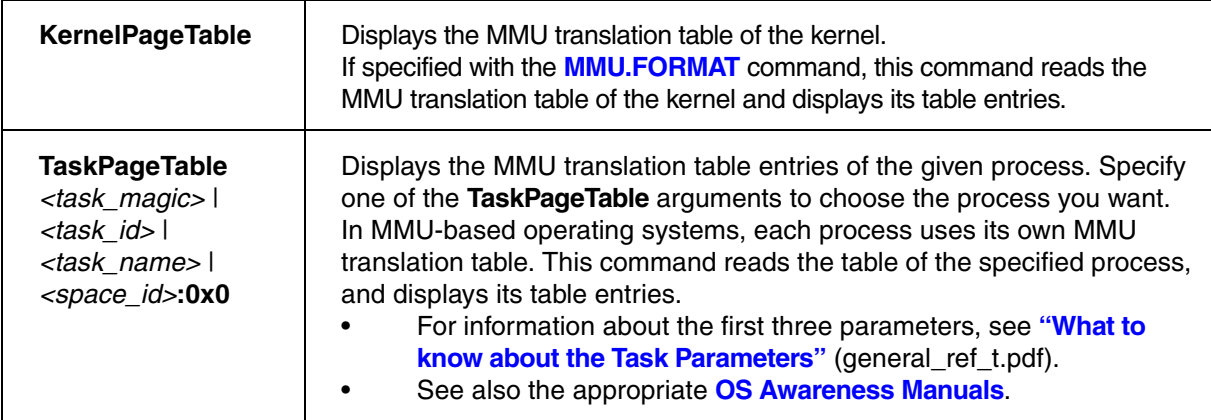

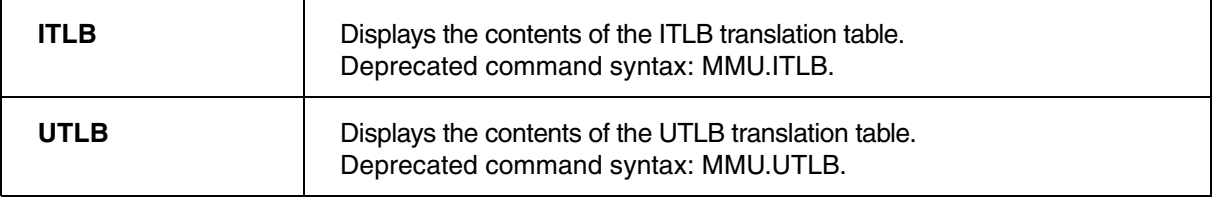

### <span id="page-39-0"></span>**MMU.List** Compact display of MMU translation table

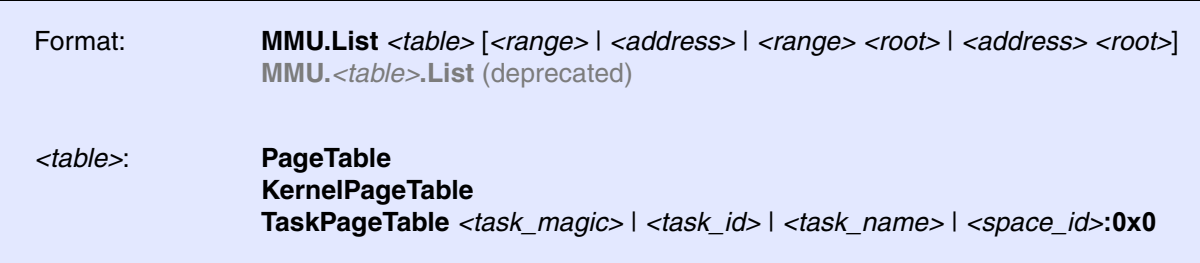

Lists the address translation of the CPU-specific MMU table.

- If called without address or range parameters, the complete table will be displayed.
- If called without a table specifier, this command shows the debugger-internal translation table. See **TRANSlation.List**.
- If the command is called with either an address range or an explicit address, table entries will only be displayed if their **logical** address matches with the given parameter.

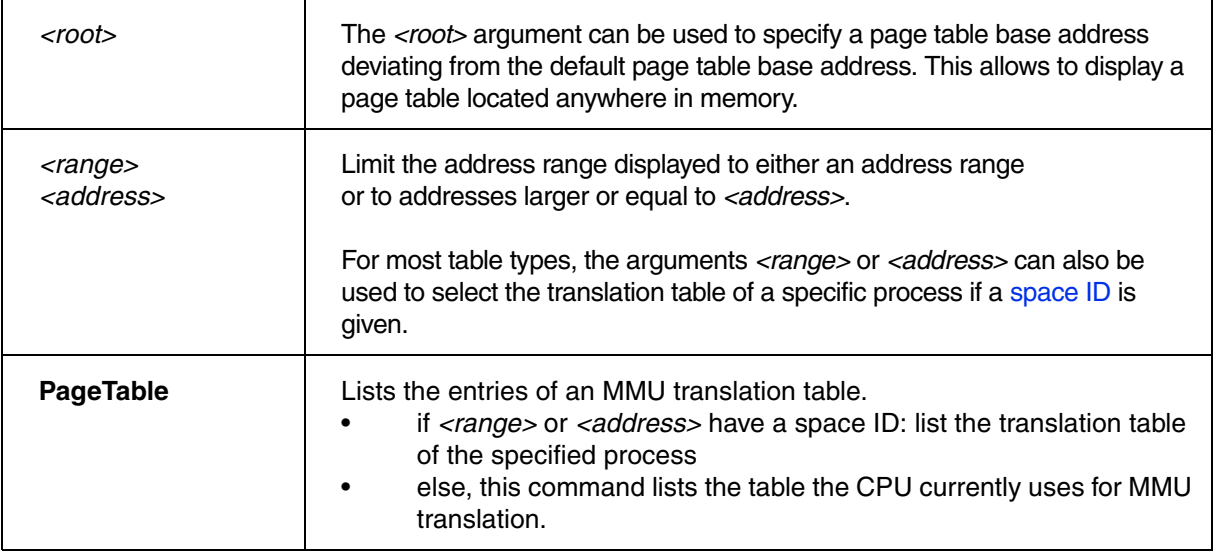

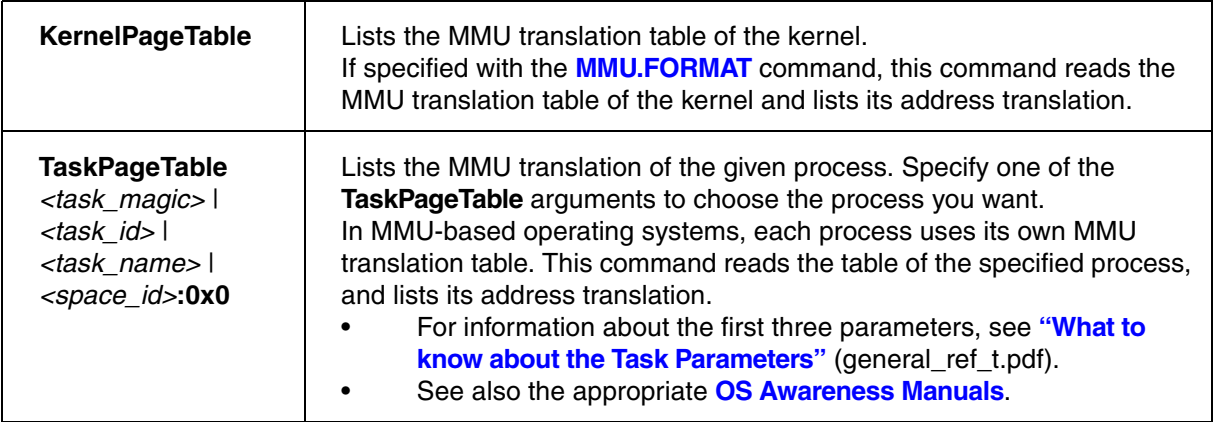

<span id="page-41-0"></span>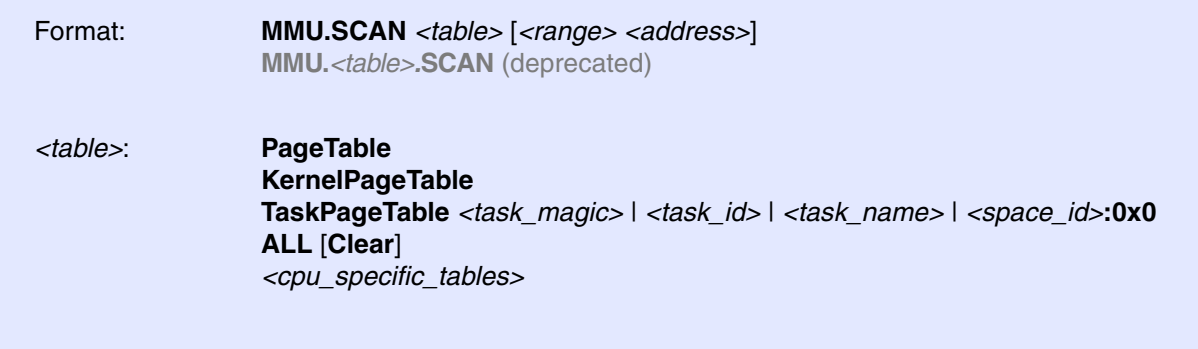

Loads the CPU-specific MMU translation table from the CPU to the debugger-internal static translation table.

- If called without parameters, the complete page table will be loaded. The list of static address translations can be viewed with **TRANSlation.List**.
- If the command is called with either an address range or an explicit address, page table entries will only be loaded if their **logical** address matches with the given parameter.

Use this command to make the translation information available for the debugger even when the program execution is running and the debugger has no access to the page tables and TLBs. This is required for the real-time memory access. Use the command **TRANSlation.ON** to enable the debugger-internal MMU table.

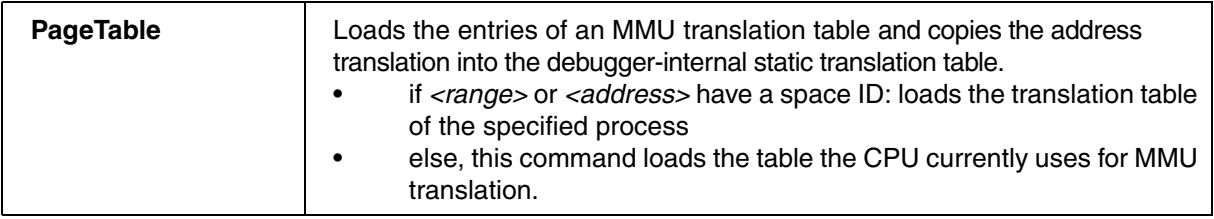

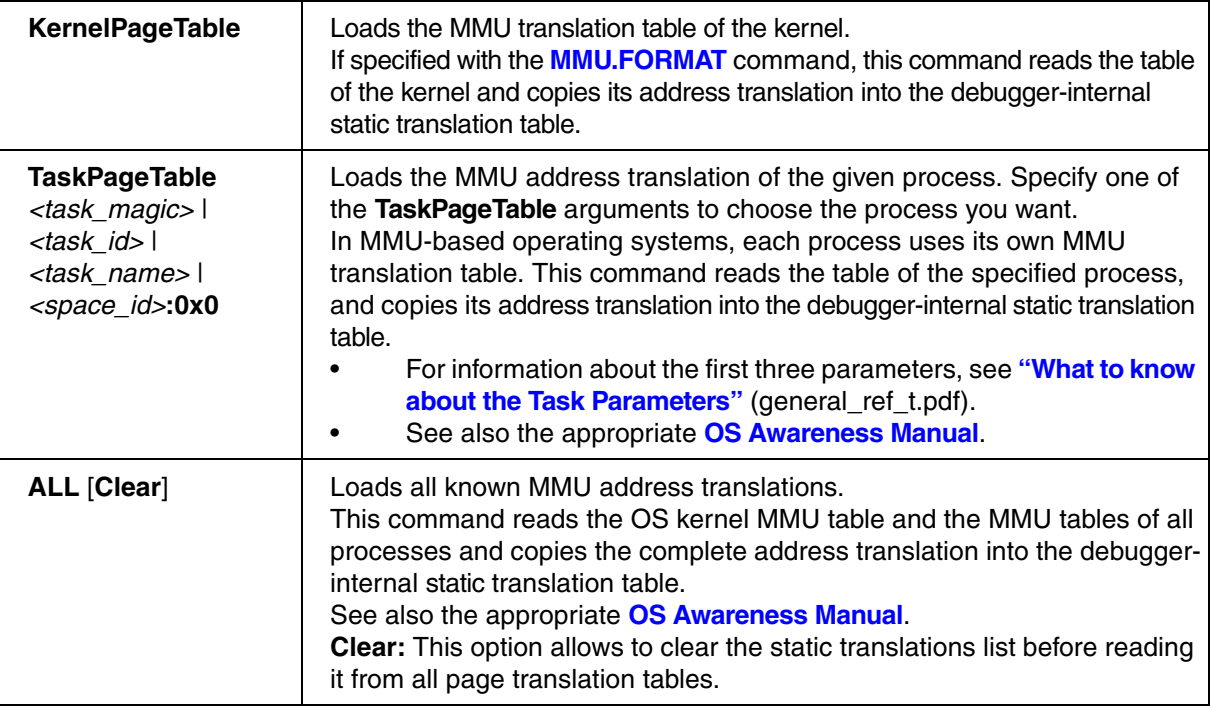

### **CPU specific tables in MMU.SCAN <table>**

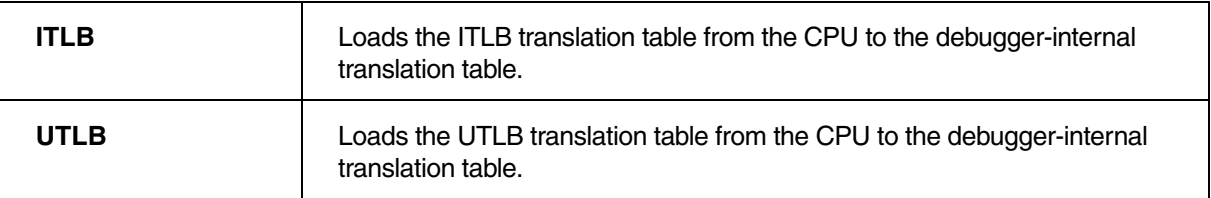

### <span id="page-43-1"></span><span id="page-43-0"></span>**Memory Classes (SH2)**

The following memory classes are available:

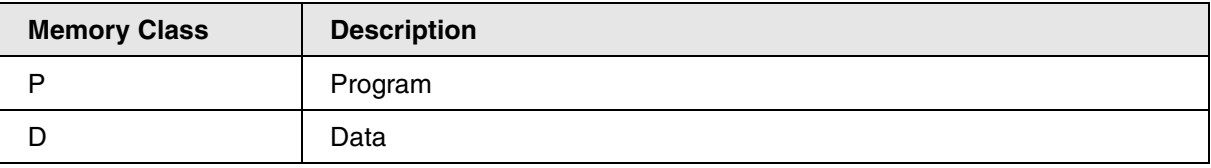

# <span id="page-43-2"></span>**Memory Classes (SH3, SH4, ST40)**

The following memory classes are available:

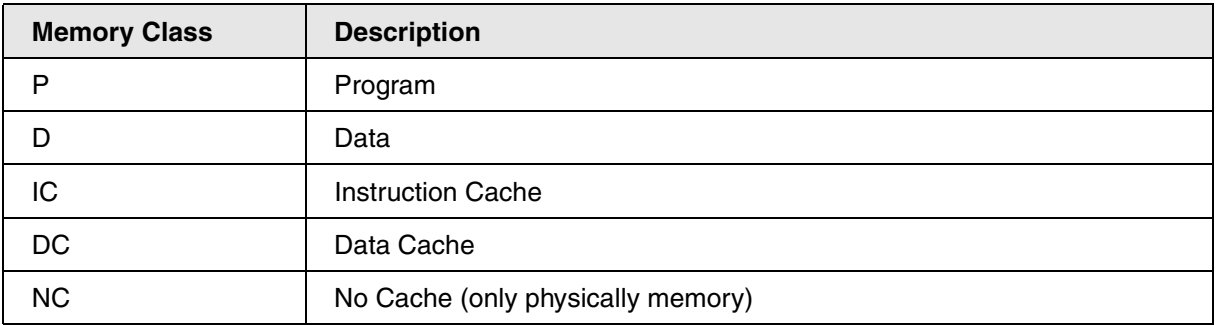

If caching is disabled via the appropriate hardware registers, memory accesses to the memory classes IC or DC are realized by TRACE32-ICD as reads and writes to physical memory.

### <span id="page-44-1"></span><span id="page-44-0"></span>**Memory Coherency**

If data will be set to DC, IC, NC, D or P memory class, the Data-Cache, Instruction-Cache or physical memory will be updated.

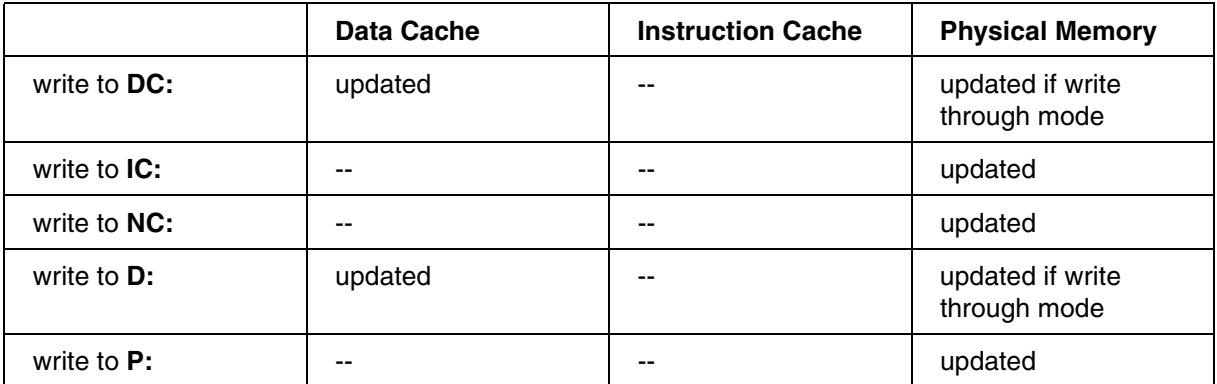

# <span id="page-45-1"></span><span id="page-45-0"></span>**SYStem.Option.ICFLUSH** Cache invalidation option

Format: **SYStem.Option.ICFLUSH** [**ON** | **OFF**]

Default: ON. Invalidates the instruction cache before starting the target program (Step or Go). This is required if the CACHEs are enabled and software breakpoints are set to a cached location.

### <span id="page-45-2"></span>**SYStem.Option.DCFREEZE** Freeze data cache contents

not supported

# <span id="page-45-3"></span>**SYStem.Option.DCCOPYBACK** Cache copy back

Format: **SYStem.Option.DCCOPYBACK** [**ON** | **OFF**]

forces a Cache Copy Back action in case of physical memory access (memory class **A:**).

This option should be switched ON if the data cache is configured for copyback mode. Before accessing physical memory the cache contents are copied back to target memory.

# <span id="page-45-4"></span>**SYStem.Option.ICREAD** Cache read option

Format: **SYStem.Option.ICREAD** [**ON** | **OFF**]

Data.List window and Data.dump window for memory class P: displays the memory value of the I-cache if valid. If I-cache is disabled or not valid the physical memory will be read.

### <span id="page-46-0"></span>Format: **SYStem.Option.DCREAD** [**ON** | **OFF**]

Data.dump windows for memory class D: displays the memory value of the d-cache if valid. If d-cache is disabled or not valid the physical memory will be read.

The following table describes how DCREAD and ICREAD influence the behavior of the debugger commands that are used to display memory.

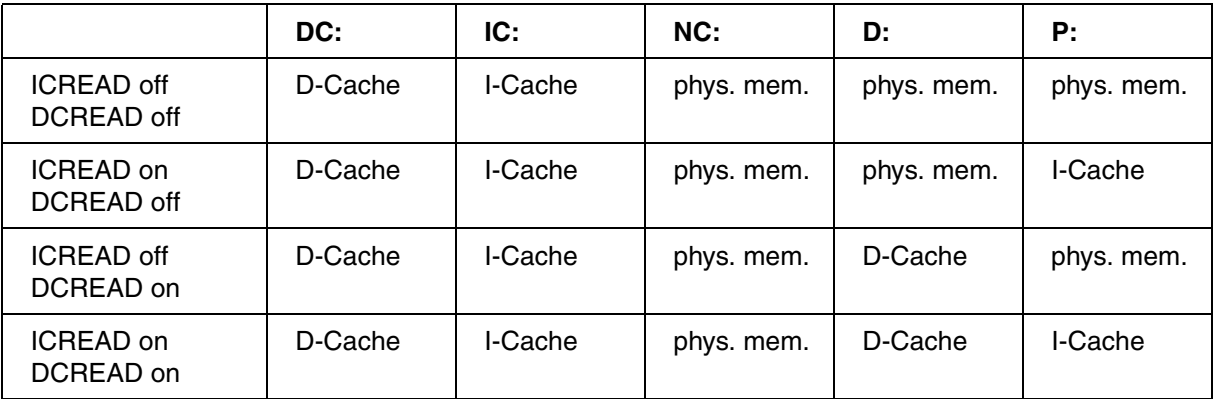

<span id="page-47-0"></span>Analysis of the program history is supported in different ways.

# <span id="page-47-1"></span>**FIFO Trace (SH2A, SH3, SH4, ST40)**

This CPUs includes a 8-stage branch trace. This trace holds the source and destination address of the last eight program flow changes.

The ICD command "FIFO" opens a window which displays the content of the branch trace.

This trace method does not slow down program execution!

Analysis of the program history is supported in different ways.

<span id="page-47-2"></span>**SYStem.Option.FIFO FIFO FIFO FIFO** trace configuration

SH4, ST40, SH7705, SH7294

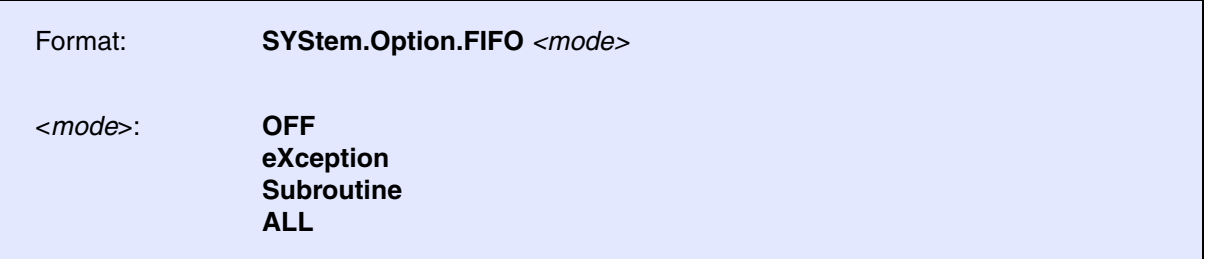

Selects the kind of program-flow-change which should be traced in FIFO trace mode.

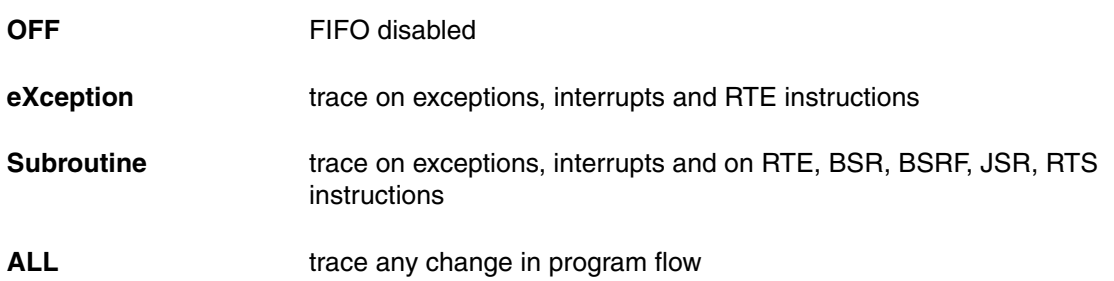

<span id="page-48-0"></span>This method offers a much deeper trace than the FIFO method with the disadvantage of being time and target memory intrusive.

The SH4 branch trace is configured to generate a TRACE-exception after one/six valid branch trace entries. Program is stopped then, the branch trace contents are copied to a predefined area in user memory and finally the program is restarted.

The following script should be used to initialize the LOGGER-Trace. For further details please refer to the LOGGER online help or training manuals.

Run this script after(!) initialization of target memory.

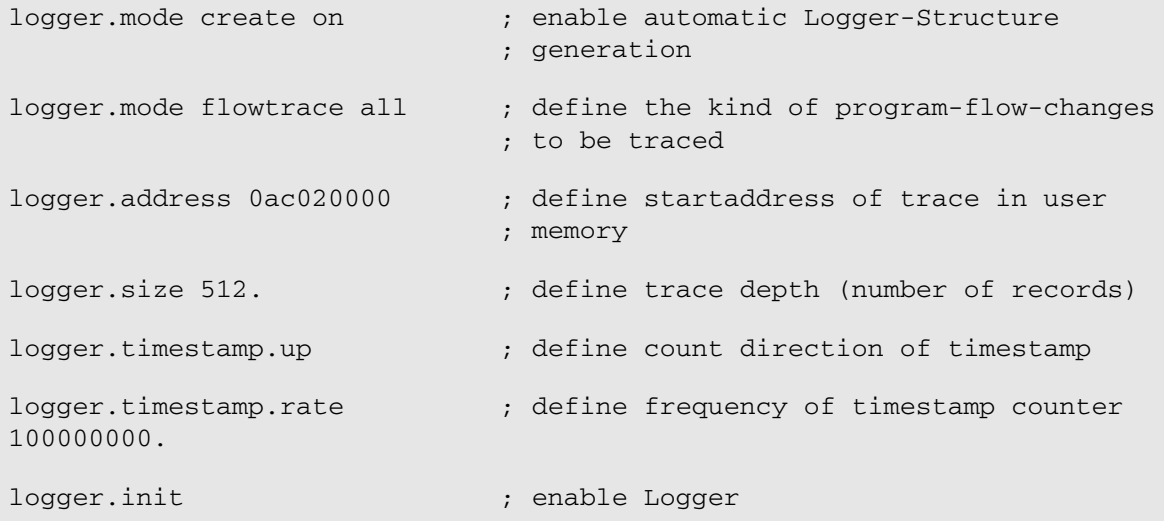

The influence on runtime depends on the target program. With fewer changes in program flow the runtime relation between target-program to logger-trace-program becomes better. With estimated program-flowchanges every five instructions the complete runtime will increase about x5.

**NOTE:** CPU internal WatchDogTimer are stopped during logger-trace-program execution!

The required target memory size can be calculated this way:

Logger-Memory-Size =  $32$  Byte + (Logger. Size x 16 Byte)

<span id="page-49-0"></span>The AUD trace interface supports the branch trace function and the window data trace function.

Each change in program flow caused by execution or interruption of branch instructions are detected and branch destination and branch source address are output.

The data trace function is for outputting memory access information. Two data-addresses (ranges) are supported.

### <span id="page-49-1"></span>**Selection of Branch and Data Trace Recording**

Trace recording is defined by four debugger settings.

- **[SYStem.Option.AUDBT](#page-50-0)** (Branch Trace enable)
- **[SYStem.Option.AUDDT](#page-50-1)** (Data Trace enable)
- Break Action setting "TRaceEnable"
- Break Action setting "TRaceData"

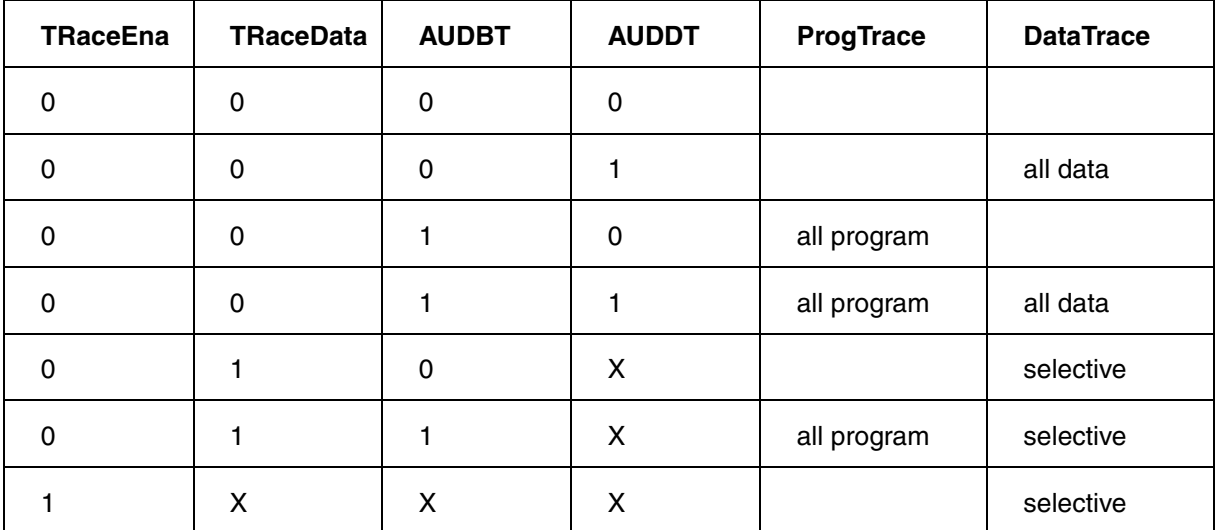

The BreakAction "TRaceEnable" has highes priority to get selectiv DataTrace recording only.

The BreakAction "TTraceData" comes next to enable selective DataTrace. Depending on **[SYStem.Option.AUDBT](#page-50-0)** also the program flow will be traced.

<span id="page-50-0"></span>

Format: **SYStem.Option.AUDBT** [**ON** | **OFF**]

If ON all changes in program flow are output on the AUD trace port. By default this option is enabled.

### <span id="page-50-1"></span>**SYStem.Option.AUDDT** AUD data trace enable

Format: **SYStem.Option.AUDDT** [**ON** | **OFF**]

If ON all accesses to data range A and/or range B are output on the AUD trace port. By default this option is OFF.

<span id="page-50-2"></span>**SYStem.Option.AUDRTT** AUD real time trace enable

### Format: **SYStem.Option.AUDRTT** [**ON** | **OFF**]

AUD full-trace / real-time-trace selection.

If OFF all trace information is output on the AUD trace port. In case of overrun of the AUD interface the CPU is stopped till overrun condition is no more present. This way all trace records contain valid data.

If ON application runtime is not influenced by the AUD interface. In case of overrun of the AUD interface there might be missing or not valid trace cycles which cause a buggy trace listing.

Default setting is OFF.

# <span id="page-50-3"></span>**SYStem.Option.AUDClock** AUD clock select

### Format: **SYStem.Option.AUDClock** [**1/1** | **1/2** | **1/4** | **1/8**]

Selects the clockspeed of the AUD interface. CPU system clock divided by 1,2,4 or 8.

The AUD clock should be as fast as possible to prevent AUD overrun condition.

<span id="page-51-0"></span>Format: **SYStem.Option.AUD8** [**ON** | **OFF**]

This option informs the TRACE32 software to use the AUD 8bit algorithm to reconstruct the program flow.

Default setting is OFF (4-bit mode).

See also application note: **[Enable 8-bit AUD Trace Interface of SH4-202](#page-9-0)**

<span id="page-52-0"></span>The AUD trace interface of the SH3 family supports the branch trace function.

Each change in program flow caused by execution or interruption of branch instructions are detected and branch destination and branch source address are output.

<span id="page-52-1"></span>**SYStem.Option.AUDRTT** AUD real time trace enable

### Format: **SYStem.Option.AUDRTT** [**ON** | **OFF**]

AUD full-trace / real-time-trace selection.

If OFF all trace information is output on the AUD trace port. In case of overrun of the AUD interface the CPU is stopped till overrun condition is no more present. This way all trace records contain valid data.

If ON application runtime is not influenced by the AUD interface. In case of overrun of the AUD interface there might be missing or not valid trace cycles which cause a buggy trace listing.

Default setting is OFF.

### <span id="page-52-2"></span>**SYStem.Option.AUDClock** AUD clock select

Format: **SYStem.Option.AUDClock** [**1/1** | **1/2** | **1/4** | **1/8**]

Selects the clockspeed of the AUD interface. Frequency of clock generator divided by 1,2,4 or 8.

The preprocessor of the SH-AUD trace contains a clock generator circuit which easily can be changed to fit for your application.

The maximum frequency of AUDCK is that of the CPU clock or less. Furthermore it must be less then 100 MHz!

The AUD clock should be as fast as possible to prevent AUD overrun condition.

<span id="page-53-0"></span>Some of the SH2A core devices are equipped with an onchip trace buffer. Depending on the device in use it can cover up to 1024 branch and/or data records.

The trace functionality is equal to an AUD trace. It requires no extra pins and has no influence on the performance of program execution.

See also: **[AUD-Trace \(SH2A, SH4, ST40\)](#page-49-0)**

The onchip trace supports tracing of the M-Bus and/or I-Bus activity. The I-Bus-Master flags can be displayed in the Trace.List window with command:

### **Onchip.List IADMA IDMA ICPU def**

Trigger and trace control on **I-Bus** activity is enabled by setting a breakpoint with option /Alpha, /Beta, /Charly or /Delta. The /Alpha, /Beta, /Charly or /Delty activity has to be defined in the **Trigger Onchip** window (**[TrOnchip.A.IBUS](#page-35-0)**). Two onchip breakpoints can be used for I-Bus trigger and trace control. There is only one I-Bus breakpoint available if I-Bus **and** M-Bus tracing is enabled.

### <span id="page-53-1"></span>**Onchip.Mode.MBusTrace** Mbus trace enable

Format: **Onchip.Mode.MBusTrace** [**ON** | **OFF**]

Default: ON

Enables tracing of the MBus activity (ProgramTrace, DataReadTrace and DataWriteTrace).

<span id="page-54-0"></span>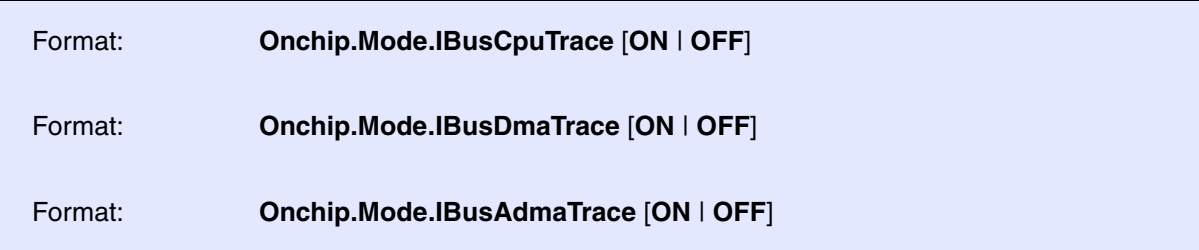

Default: OFF

Enables tracing of the I-Bus activity (CPU-, DMA-, ADMA-busmaster).

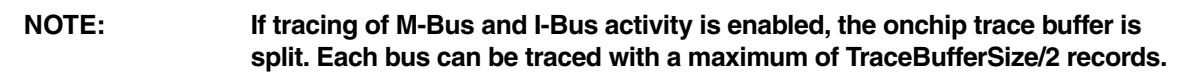

### <span id="page-54-1"></span>**Onchip.Mode.ProgramTrace** Program Program flow trace enable

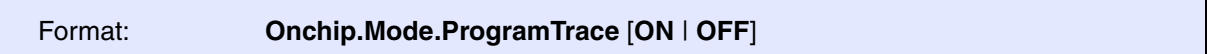

Default: ON

Enables tracing of program flow activity of the M-Bus.

### <span id="page-54-2"></span>**Onchip.Mode.DataReadTrace** Data read trace enable

Format: **Onchip.Mode.DataReadTrace** [**ON** | **OFF**]

Default: OFF

Enables read-cycle tracing of the enabled busses (M-Bus and/or I-Bus). This setting is ignored if selective trace (TraceEnable) is active.

<span id="page-55-0"></span>Format: **Onchip.Mode.DataWriteTrace** [**ON** | **OFF**]

Default: OFF

Enables write-cycle tracing of the enabled busses (M-Bus and/or I-Bus). This setting is ignored if selective trace (TraceEnable) is active.

<span id="page-56-0"></span>The SH4/ST40-Core supports two performance counters. This counters can be configured to count a wide range of different events.

<span id="page-56-1"></span>**TrOnchip.PMCTRx** Performance counter configuration

Format: **TrOnchip.PMCTRx** *<mode>*

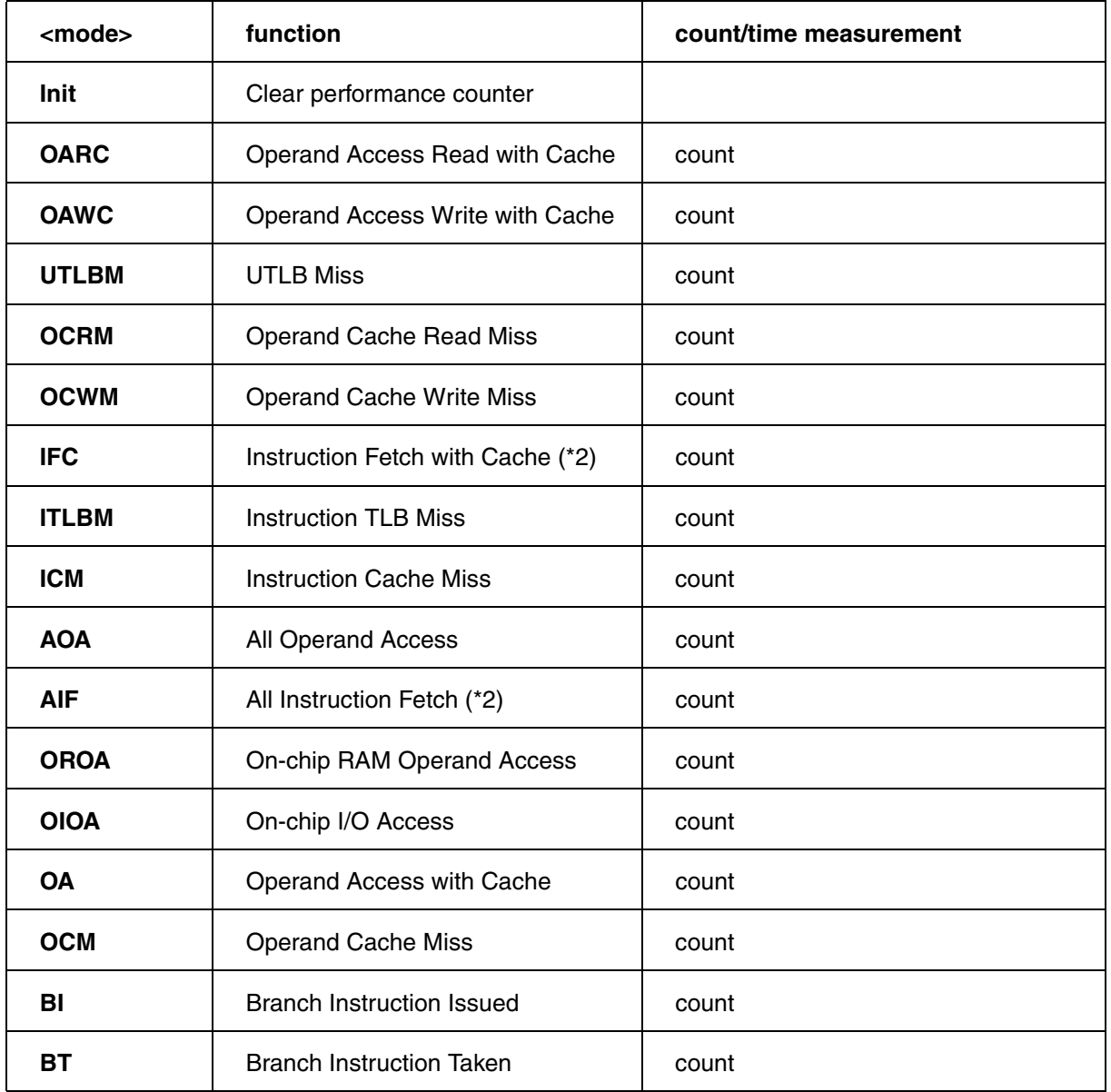

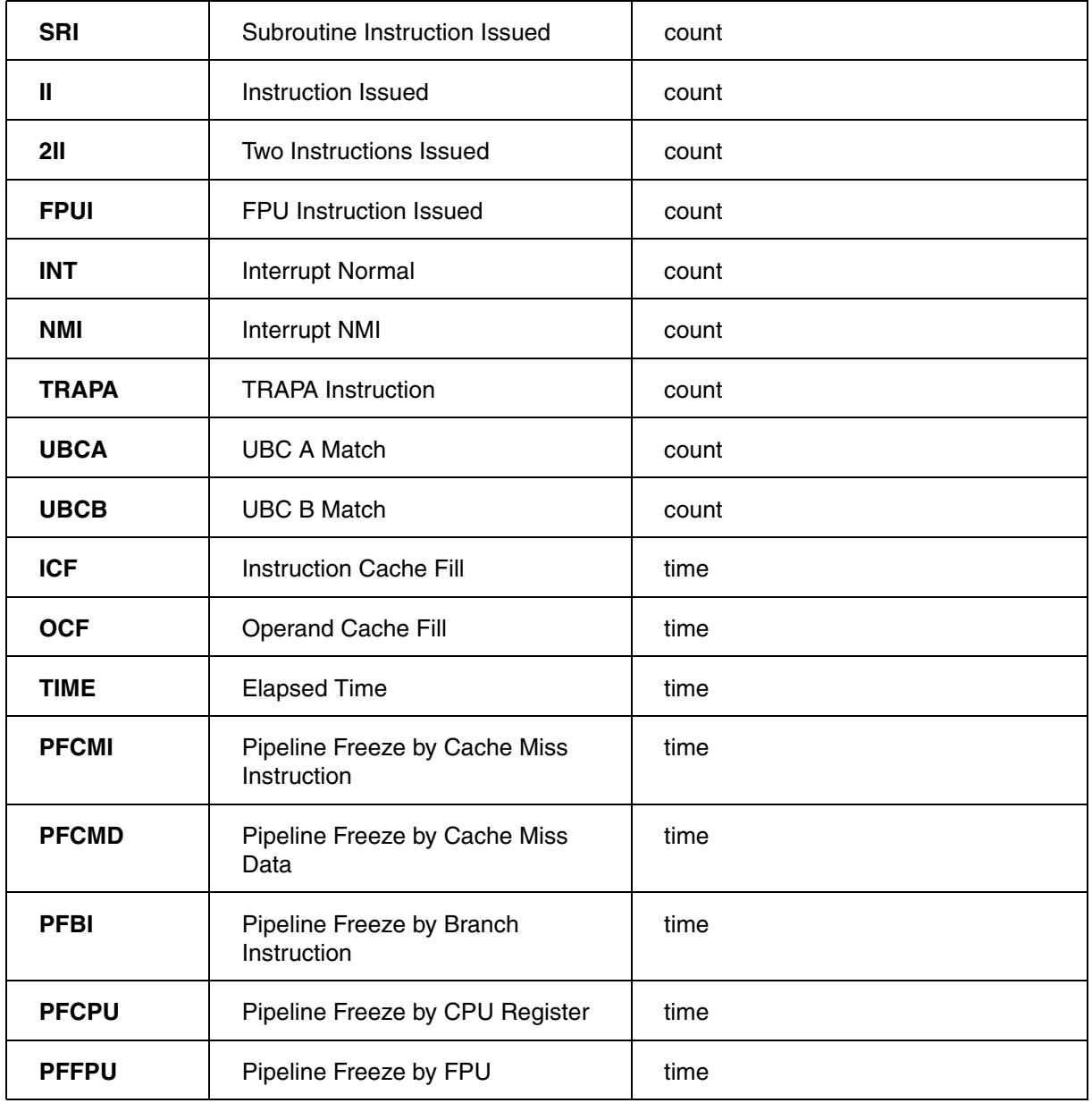

<span id="page-58-0"></span>The SH debug interface includes one signal which gives information about the program-run-status (application code running). This status line is sensed by the ICD debugger with a resolution of **100ns**.

The debuggers RUNTIME window gives detailed information about the complete run-time of the application code and the run-time since the last GO/STEP/STEP-OVER command.

<span id="page-59-0"></span>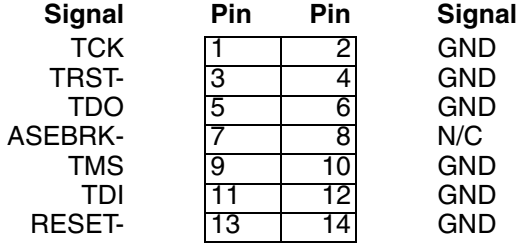

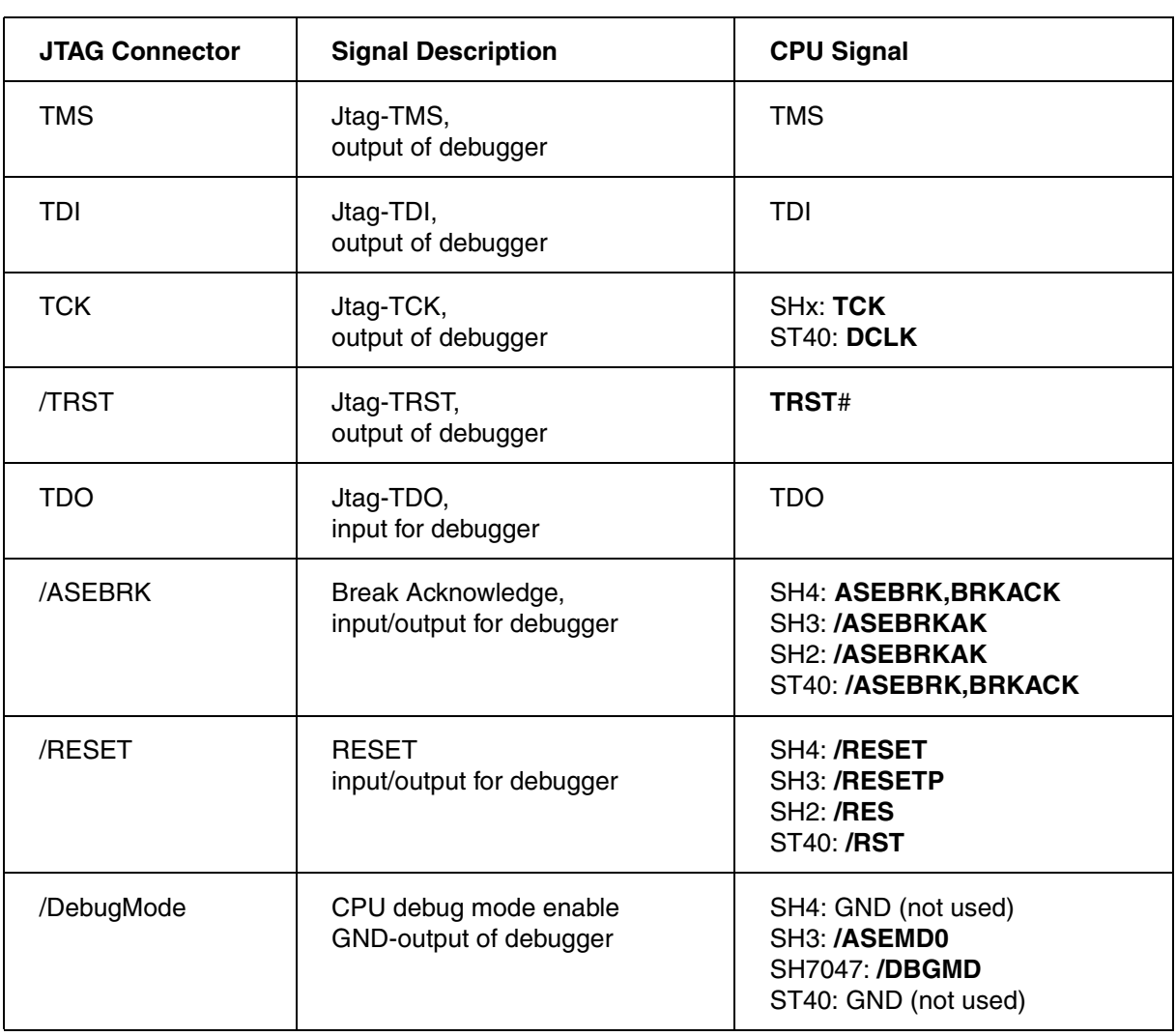